# **Analisa Kelayakan Peminjaman Modal Pada Usaha Mikro Kecil Dan Menengah (UMKM) Pada Produk Krasida di PT. Pegadaian Menggunakan Algoritma J48**

**Dian Mauritania Sinaga\* , Milfa Yetri \*\* , Rina Mahyuni\*.** #1Program Studi Sistem Informasi, STMIK Triguna Dharma #2,3Program Studi Sistem Informasi, STMIK Triguna Dharma

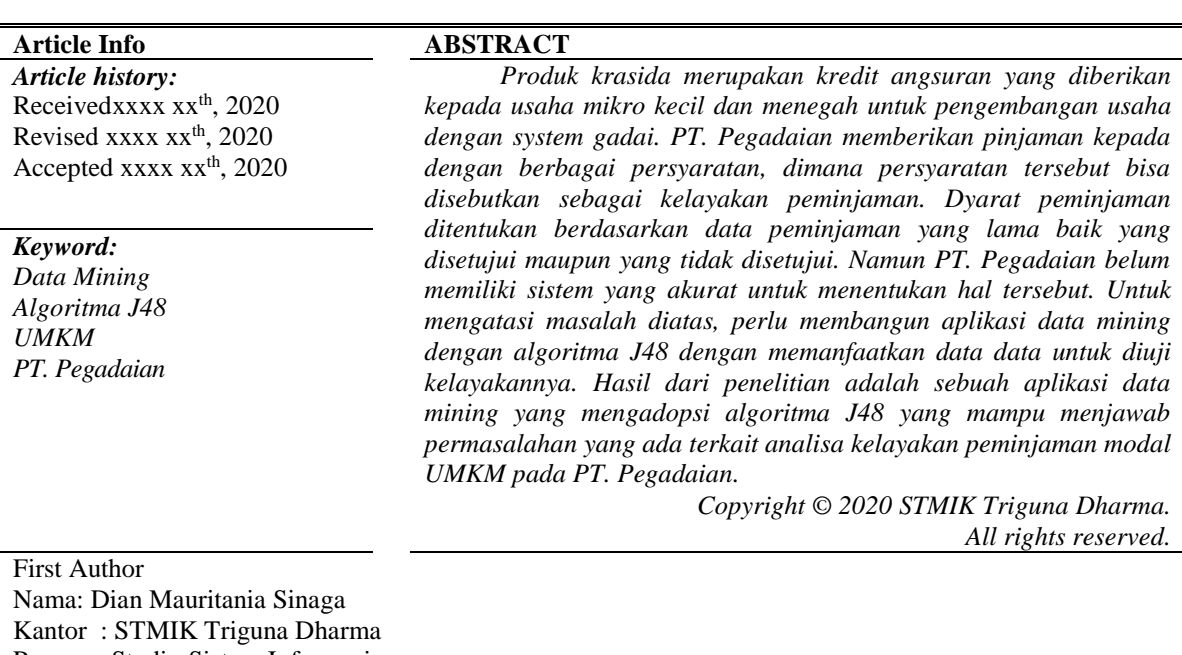

Program Studi : Sistem Informasi E-Mail : [dianmauritaniasinaga@gmail.com](mailto:%20dianmauritaniasinaga@gmail.com)

#### **1. PENDAHULUAN**

Produk krasida merupakan kredit angsuran yang diberikan kepada usaha mikro kecil dan menegah untuk pengembangan usaha dengan system gadai. Krasida merupakan program pemerintah untuk membantu badan usaha, solusi terpercaya untuk bisa mendapatkan solusi tercepat, mudah dan murah. Jaminan berupa kendaraan bermotor dan perhiasan emas. Istilah jaminan berasal dari kata *zekerheid* atau *cautie*, yaitu kemampuan debitur untuk melunasi perutangan atau kewajibannya kepada kreditur, dengan cara menahan benda tertentu yang bernilai ekonomis atau memiliki nilai jual sebagai tanggungan atas pinjaman atau utang yang diterima debitur terhadap krediturnya [*1*].

Data mining merupakan sebagai proses untuk bias mendapatkan berbagai informasi dari gudang basis data yang besar. Data mining juga bisa dapat diartikan sebagai pengekstrakan informasi baru yang diambil dari bongkahan data besar yang bias dapat membantu dalam pengambilan keputusan dengan teknik menelusuri data yang ada untuk membantu sebuah model, kemudian model tersebut agar dapat mengenali pola yang lain yang tidak ada dalam basis data yang tersimpan. Algoritma J48 dalam klasifikasi sebagai teknik dalam data mining yang digunakan dalam penelitian [*2*].

Dengan menggunakan algoritma J48 penulis lebih mengerti dan lebih mudah memahami dalam menyelesaikan analisa kelayakan usaha mikro kecil menegah, dengan pengelompokan ini akan mempermudah manajemen dan pengawasan untuk melihat apakah nasabah sanggup melakukan pembayaran angsuran kredit. Teknik *decision tree* lebih fleksibel dan membuat metode ini atraktif, khususnya karena memberikan keuntungan berupa fisualisasi saran dalam bentuk *decision tree* sehingga prosedur klasifikasinya dapat diamati. Untuk mengatasi masalah diatas, perlu digunakan algoritma dalam data mining dengan memanfaatkan data data untuk diuji kelayakannya [*3*].

Data mining merupakan suatu cabang ilmu dari kecerdasan buatan (*artificial intelligence*). Dalam data mining terdapat beberapa jenis metode sesuai dengan pemanfaatannya di antaranya prediksi, asosiasi, klasifikasi, klastering, dan estimasi. Dalam metode analisa terdapat beberapa teknik di antaranya adalah metode *decision tree* sebuah diagram alir yang berbentuk seperti struktur pohon yang manasetiap *internal node* menyatakan pengujian terhadap

suatu atribut, setiap cabang menyatakan output dari pengujian tersebut dan *leaf node* menyatakan kelas-kelas atau distribusi kelas.

Berdasarkan deskripsi diatas maka di lakukan penelitian dengan judul **"Analisa kelayakan peminjaman modal pada Usaha Mikro Kecil dan menengah (UMKM) pada produk krasida di PT. Pegadaian menggunakan Algoritma J48".**

### **2. Kajian Pustaka**

2

### **2.1 Data Mining**

*"Data mining* merupakan serangkaian proses untuk menggali nilai tambah berupa informasi yang selama ini tidak diketahui secara manual dari suatu basis data" [*4*].

#### **2.2 Algoritma J48**

*Decision Tree J48* merupakan implementasi algoritma C4.5 (berbasis Java) pada Weka [10]. Algoritma C4.5 digunakan untuk pemisah obyek [11]. *Tree* atau pohon keputusan banyak dikenal sebagai bagian dari *Graph*, yang termasuk dalam irisan bidang ilmu otomata dan teori bahasa serta matematika diskrit. *Tree* sendiri merupakan graf tak-berarah yang terhubung, serta tidak mengandung sirkuit [*6*].

#### **2.3 Peminjaman**

Didalam sistem hukum di Indonesia, hal mengenai pinjam – meminjam sebelumnya telah diatur didalam pasal 1754 Kitab Undang–undang Hukum Perdata (*Burgerlijk Wetboek*) yang berbunyi : " pinjam – meminjam adalah suatu perjanjian dengan mana pihak yang satu memberikan kepada pihak yang lain suatu jumlah tertentu barangbarang yang habis karena pemakaian, dengan syarat bahwa pihak yang terakhir ini akan mengembalikan sejumlah uang yang sama dengan jenis dan mutu yang sama pula" [*7*].

#### **3. Metode Penelitian**

Metode penelitian adalah langkah-langkah yang dilakukan untuk mengumpulkan informasi atau data yang dapat diperoleh dari seorang ahli sebagai gambaran rancangan penelitian yang akan dibuat. Dalam metode ini biasanya ada perancangan percobaan berdasarkan data yang telah didapatkan. Didalam melakukan penelitian terdapat beberapa cara yaitu sebagai berikut :

1. *Data Collecting*

Teknik Data *Collecting* adalah proses pengumpulan data yang berguna untuk memastikan informasi yang didapat. Teknik pengumpulan data terdiri dari 2 jenis yaitu :

a. Observasi

Observasi merupakan teknik pengumpulan data dengan melakukan tinjauan langsung lokasi penelitian yaitu PT. Pegadaian.

b. Wawancara

Teknik wawancara ini dilakukan untuk mendapatkan informasi tambahan dari pihak yang memiliki wewenang dan berinteraksi langsung dengan pemilik administrasi pada PT. Pegadaian. Dimana wawancara yang dilakukan mendapatkan guna untuk mendapatkan data peminjaman baik yang diterima maupun ditolak.

2. Studi Literatur

Dalam studi literatur, peneliti ini banyak menggunakan jurnal-jurnal baik jurnal internasional,jurnal nasional, jurnal lokal, maupun buku sebagai sumber referensi. Dari komposisi yang ada jumlah literatur yang digunakan sebanyak 22 dengan rincian: 3 jurnal Data Mining, 2 Jurnal algoritma J48, 3 jurnal peminjaman, 4 jurnal UML, 2 jurnal basis data, 2 jurnal *crystal report,* 4 jurnal *flowchart,* 1 jurnal visual studio dan 1 jurnal metode algoritma *waterfall* . Diharapkan dengan literatur tersebut dapat membantu peneliti didalam menyelesaikan permasalahan yang terjadi.

## **4. Algoritma Sistem**

Substansi dari algoritma sistem ini ada 3 hal yaitu : (1) *flowchart* dari solusi yang digunakan, (2) deskripsi data yang diuji, dan (3) Penyelesaian dari solusi metode atau algoritma yang diadopsi.

Berikut algoritma sistem penyelesaian data mining analisa kelayakan peminjaman modal pada usaha mikro kecil dan menengah (UMKM) Pada Produk Krasida Di PT. Pegadaian:

- 1. *Flowchart* Algoritma J48
- 2. Menentukan Kriteria Dan Data
- 3. Pilih Atribut Sesuai Akar
	- a. Hitung nilai *Entropy* dan *Gain*
	- b. Buat Cabang Untuk Tiap-Tiap Nilai
	- c. Bagi kasus Dalam Cabang

### **4.1 Flowchart Algoritma J48**

*Flowchart* algoritma yang dirancang dalam menentukan kelayakan peminjaman modal usaha mikro kecil dan menengah menggunakan algoritma J48 yaitu sebagai berikut:

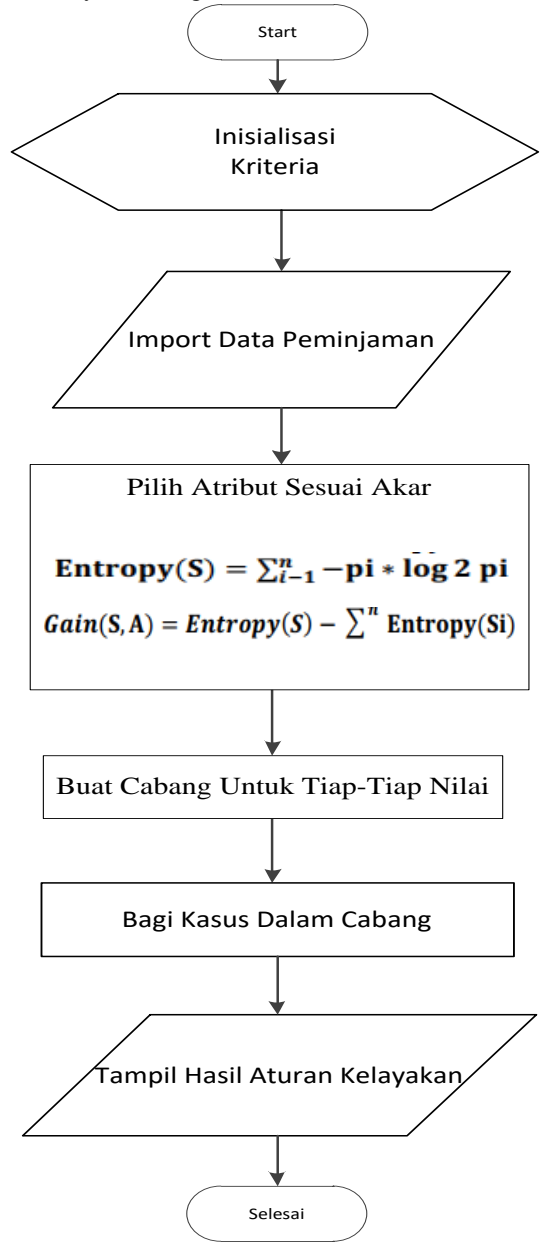

Gambar 1 *Flowchart* Algoritma J48

#### **4.2 Menentukan Kriteria Dan Data**

Berikut ini adalah kriteria penilaian yang digunakan dalam menentukan kelayakan peminjaman modal usaha mikro kecil dan menengah (UMKM):

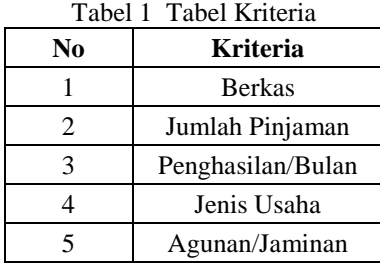

Berdasarkan kriteria penilaian kelayakan peminjaman diatas, kemudian dikelompokkan menjadi range nilai sebagai berikut:

| No | <b>Berkas</b>    |
|----|------------------|
|    | Surat Izin Usaha |
|    | Kartu Keluarga   |
|    | SIM              |
|    | <b>PASPOR</b>    |

Tabel 2 Kriteria Berkas

Tabel 3 Kriteria Jumlah Pinjaman

| No | Pengelompokan      | Jumlah Pinjaman |
|----|--------------------|-----------------|
|    | $\geq 100.000.000$ | <b>Besar</b>    |
|    | $\geq 50.000.000$  | Sedang          |
|    | $<$ 50.000,000     | Kecil           |

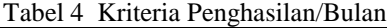

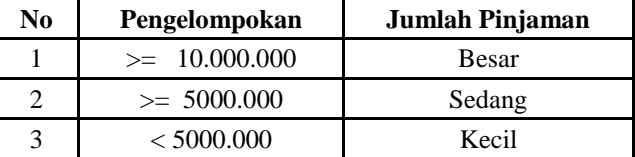

### Tabel 5 Kriteria Jenis Usaha

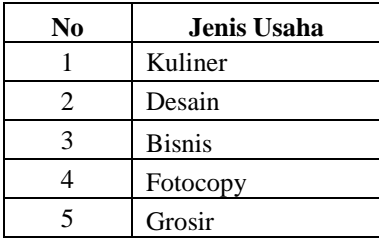

### Tabel 6 Agunan/Jaminan

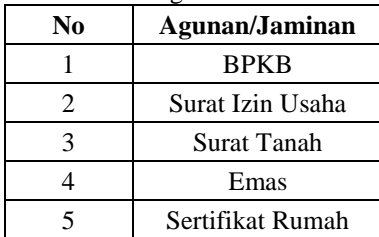

Berikut ini adalah tabel data sampel rekapitulasi indikator penting dari data *peminjaman modal usaha mikro kecil dan menengah (UMKM)*:

Tabel 7 Indikator Data Peminjaman

| No.            | <b>Berkas</b>    | <b>Jumlah</b><br>Pinjaman | Penghasilan/<br><b>Bulan</b> | Jenis Usaha   | <b>Agunan/Jaminan</b> | Keputusan      |
|----------------|------------------|---------------------------|------------------------------|---------------|-----------------------|----------------|
| 1              | Surat Izin Usaha | 50.000.000                | 6.500.000                    | Kuliner       | Surat Tanah           | Diterima       |
| 2              | Kartu Keluarga   | 100,000,000               | 9.000.000                    | Kuliner       | Sertifikat Rumah      | Diterima       |
| 3              | <b>PASPOR</b>    | 100.000.000               | 8.000.000                    | Desain        | Surat Izin Usaha      | Diterima       |
| $\overline{4}$ | <b>SIM</b>       | 50.000.000                | 6.000.000                    | Kuliner       | <b>BPKB</b>           | <b>Ditolak</b> |
| 5              | <b>SIM</b>       | 70.000.000                | 5.500.000                    | <b>Bisnis</b> | Sertifikat Rumah      | <b>Ditolak</b> |
| 6              | Surat Izin Usaha | 100.000.000               | 30.000.000                   | <b>Bisnis</b> | Sertifikat Rumah      | Diterima       |
| 7              | Kartu Keluarga   | 50.000.000                | 5.500.000                    | Kuliner       | Sertifikat Rumah      | Diterima       |
| 8              | <b>SIM</b>       | 50.000.000                | 6.000.000                    | <b>Bisnis</b> | Surat Tanah           | <b>Ditolak</b> |
| 9              | Surat Izin Usaha | 60.000.000                | 9.000.000                    | Kuliner       | Surat Izin Usaha      | <b>Ditolak</b> |
| 10             | <b>PASPOR</b>    | 50.000.000                | 7.000.000                    | Kuliner       | Sertifikat Rumah      | Ditolak        |

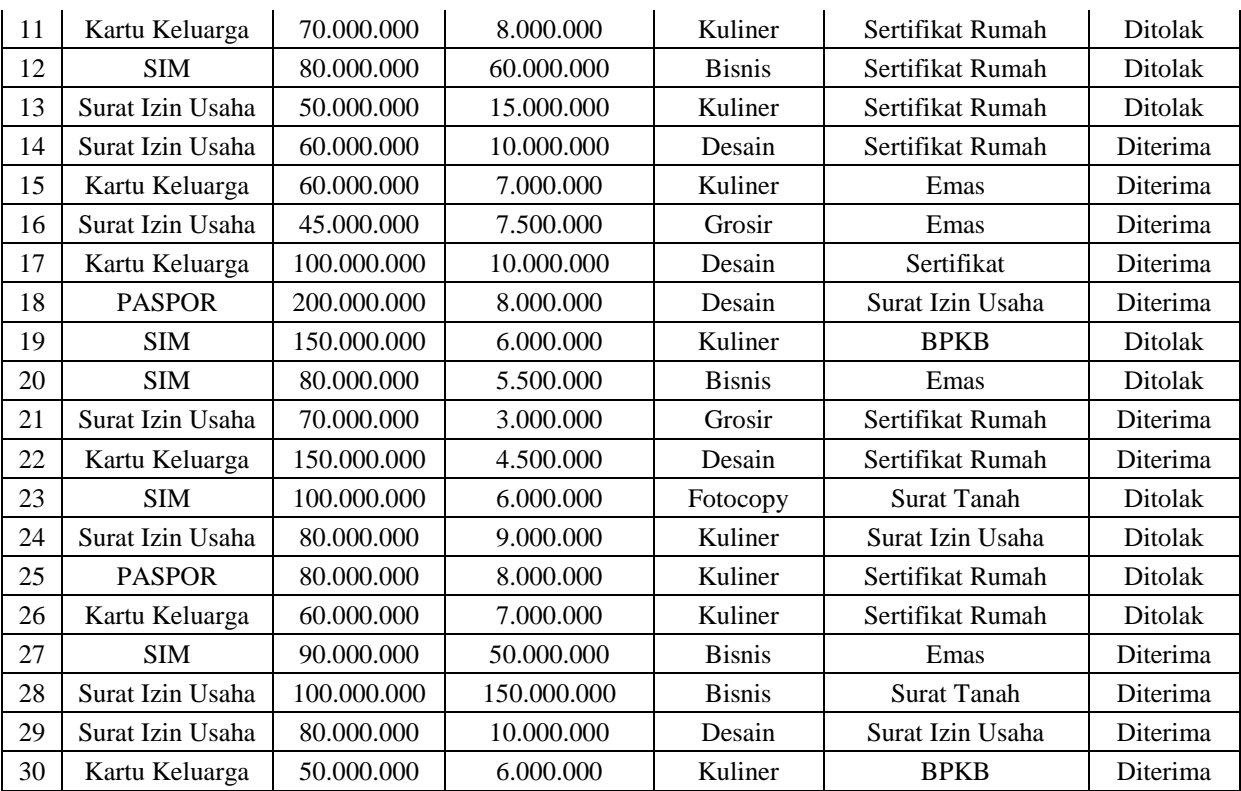

Data peminjaman yang diperoleh kemudian dikonversi sesuai dengan klasifikasi masing-masing kriteria.

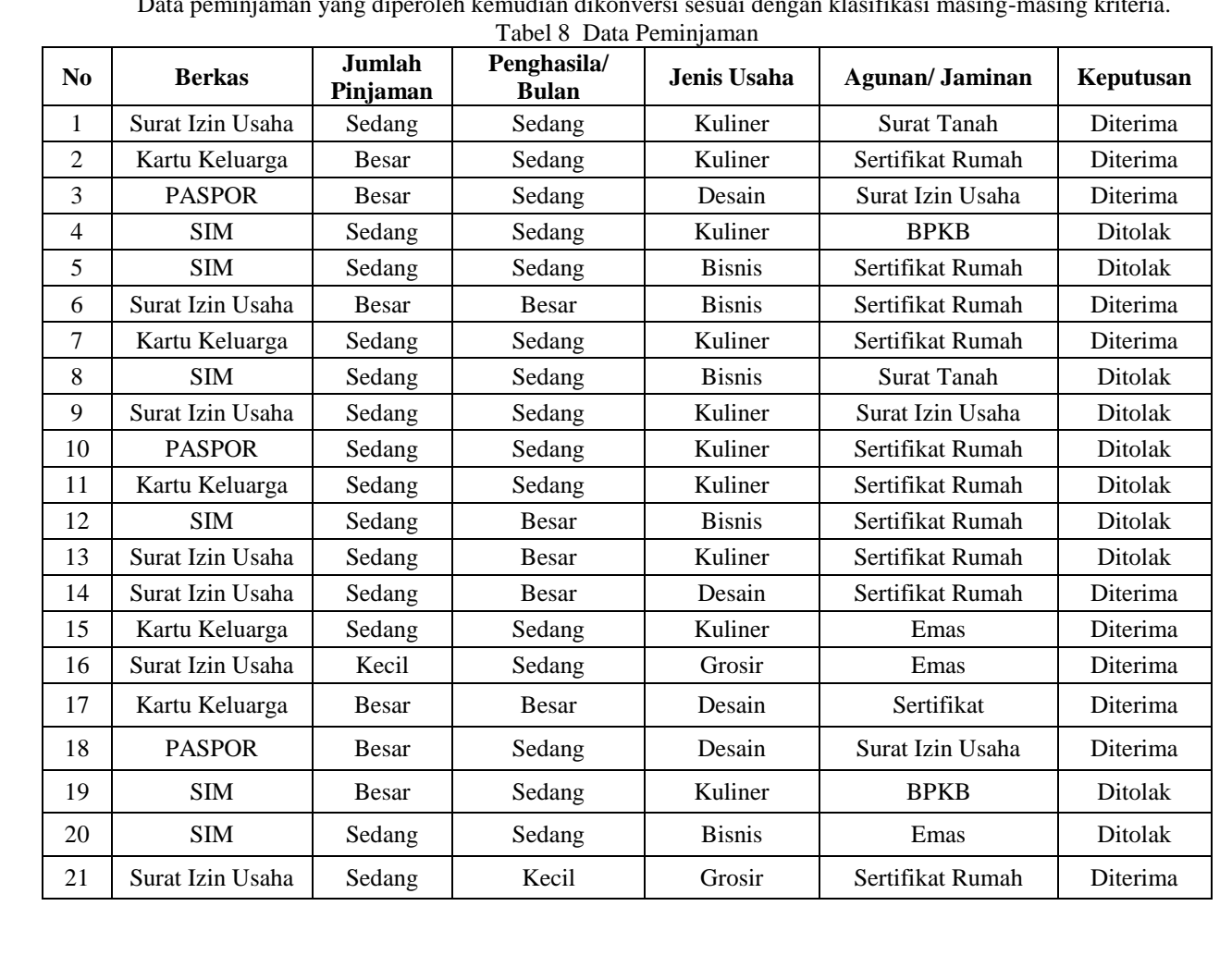

6

SAINTIKOM ISSN:1978-6603 1

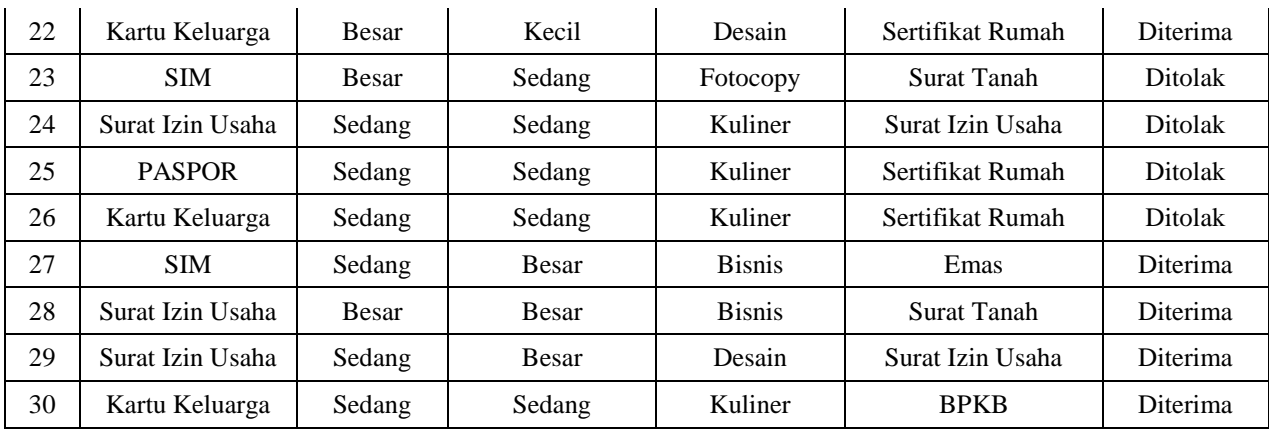

### **4.3 Pilih Atribut Sesuai Akar**

Untuk pemilihan atribut sebagai akar, didasarkan pada nilai gain tertinggi dari atribut-atribut yang ada dengan menggunakan dua persamaan maka akan didapatkan *entropy* dan *gain* yang digunakan sebagai akar dalam membuat pohon keputusan. Maka, berikut ini penyelesaian perhitungan nilai *entropy:*

1. Entropy Total

Untuk menggunakan dua persamaan Nilai *Entropy* berdasarkan penilaian keseluruhan data berdasarkan tabel Data Nassabah Pengajuan UMKM pada Produk Krasida. Diketahui :

Nilai Objek Keseluruhan (Si)  $= 30$ <br>Nilai Atribut Hasil (Diterima)  $= 16$ Nilai Atribut Hasil (Diterima)  $= 16$ <br>Nilai Atribut Hasil (Ditolak)  $= 14$ Nilai Atribut Hasil (Ditolak) = 14 *Entropy* Total  $= \sum_{i=1}^{n} -pi * \log 2 pi$  $= \left(-\frac{16}{30}\right)$  $rac{16}{30} * \log 2\left(\frac{16}{30}\right) + \left(-\frac{14}{30}\right)$  $rac{14}{30} * \log 2 \left( \frac{14}{30} \right)$  $= 0,996791632$ 

2. Menghitung nilai *Entropy* Berkas a. *Entropy* Surat Izin Usaha

$$
= \left(-\frac{7}{10} * \log 2\left(\frac{7}{10}\right)\right) + \left(-\frac{3}{10} * \log 2\left(\frac{3}{10}\right)\right)
$$
  
= 0,881290899

b. *Entropy* Kartu Keluarga  
= 
$$
\left(-\frac{6}{8} * \log 2\left(\frac{6}{8}\right)\right) + \left(-\frac{2}{8} * \log 2\left(\frac{2}{8}\right)\right)
$$
  
= 0,811278125

c. Entropy SIM  
\n
$$
= \left(-\frac{1}{8} * \log 2\left(\frac{1}{8}\right)\right) + \left(-\frac{7}{8} * \log 2\left(\frac{7}{8}\right)\right)
$$
\n= 0,543564443  
\nd. Entropy PASFOR

$$
= \left(-\frac{2}{4} * \log 2\left(\frac{2}{4}\right)\right) + \left(-\frac{2}{4} * \log 2\left(\frac{2}{4}\right)\right)
$$
  
= 1

3. Menghitung nilai *Entropy* Jumlah Pinjaman a. *Entropy* Besar

$$
= \left(-\frac{7}{9} * \log 2\left(\frac{7}{9}\right)\right) + \left(-\frac{2}{9} * \log 2\left(\frac{2}{9}\right)\right) = 0,764204507
$$

b. *Entropy* Sedang  $=\left(-\frac{8}{36}\right)$  $\frac{8}{20} * \log 2\left(\frac{8}{20}\right) + \left(-\frac{12}{20}\right)$  $rac{12}{20} * \log 2(\frac{12}{20})$  $= 0.970950595$ c. *Entropy* Kecil

$$
= \left(-\frac{1}{1} * \log 2\left(\frac{1}{1}\right)\right) + \left(-\frac{0}{1} * \log 2\left(\frac{0}{1}\right)\right)
$$
  
= 0

4. Menghitung nilai *Entropy* Penghasilan/Bulan a. *Entropy* Besar

$$
= \left(-\frac{6}{8} * \log 2\left(\frac{6}{8}\right)\right) + \left(-\frac{2}{8} * \log 2\left(\frac{2}{8}\right)\right)
$$
  
= 0,811278125  
b. *Entropy* Sedang  

$$
= \left(-\frac{8}{20} * \log 2\left(\frac{8}{20}\right)\right) + \left(-\frac{12}{20} * \log 2\left(\frac{12}{20}\right)\right)
$$
  
= 0,970950595  
c. *Entropy* Kecil

$$
= \left(-\frac{2}{2} * \log 2\left(\frac{2}{2}\right)\right) + \left(-\frac{0}{2} * \log 2\left(\frac{0}{2}\right)\right)
$$
  
= 0

5. Menghitung nilai *Entropy* Jenis Usaha a. *Entropy* Kuliner

$$
= \left(-\frac{5}{14} * \log 2\left(\frac{5}{14}\right)\right) + \left(-\frac{9}{14} * \log 2\left(\frac{9}{14}\right)\right)
$$
  
= 0,940285959  
b. *Entropy* Design  
=  $\left(-\frac{6}{6} * \log 2\left(\frac{6}{6}\right)\right) + \left(-\frac{0}{6} * \log 2\left(\frac{0}{6}\right)\right)$   
= 0  
c. *Entropy* Bisnis

$$
= \left(-\frac{3}{7} * \log 2\left(\frac{3}{7}\right)\right) + \left(-\frac{4}{7} * \log 2\left(\frac{4}{7}\right)\right) = 0.985228136
$$

d. Entropy Fotocopy  
\n
$$
= \left(-\frac{0}{1} * \log 2\left(\frac{0}{1}\right)\right) + \left(-\frac{1}{1} * \log 2\left(\frac{1}{1}\right)\right)
$$
\n
$$
= 0
$$

e. *Entropy* Grosir  
= 
$$
\left(-\frac{2}{2} * \log 2\left(\frac{2}{2}\right)\right) + \left(-\frac{0}{2} * \log 2\left(\frac{0}{2}\right)\right)
$$
  
= 0

6. Menghitung nilai *Entropy* Agunan/Jaminan a. *Entropy* BPKB  $\overline{ }$  $(2)$ 

$$
= \left(-\frac{1}{3} * \log 2\left(\frac{1}{3}\right)\right) + \left(-\frac{2}{3} * \log 2\left(\frac{2}{3}\right)\right) = 0.918295834
$$

b. *Entropy* Surat Izin Usaha 
$$
(2)
$$

$$
= \left(-\frac{3}{5} * \log 2\left(\frac{3}{5}\right)\right) + \left(-\frac{2}{5} * \log 2\left(\frac{2}{5}\right)\right)
$$
  
= 0,970950595  
Entropy Surat Tanah

c. *Entropy* Surat Tanah  
= 
$$
\left(-\frac{2}{4} * \log 2\left(\frac{2}{4}\right)\right) + \left(-\frac{2}{4} * \log 2\left(\frac{2}{4}\right)\right)
$$
  
= 1  
d. *Entropy* Emas

Entropy Emas  
= 
$$
\left(-\frac{3}{4} * \log 2\left(\frac{3}{4}\right)\right) + \left(-\frac{1}{4} * \log 2\left(\frac{1}{4}\right)\right)
$$
  
= 0,811278125

e. *Entropy* Sertifikat Rumah  
= 
$$
\left(-\frac{6}{13} * \log 2\left(\frac{6}{13}\right)\right) + \left(-\frac{7}{13} * \log 2\left(\frac{7}{13}\right)\right)
$$
  
= 0,995727452

- 7. Menghitung nilai *Gain* Berkas
	- *=* 0,996791632 − (( 10  $\frac{10}{30}$  \* 0,881290899 $\bigg) + \left(\frac{8}{30}\right)$  $\frac{8}{30} * 0,811278125$  +  $\left(\frac{8}{30}\right)$  $\left(\frac{8}{30}\right)\times 0,543564443\right)+\left(\frac{4}{30}\right)$  $\frac{4}{30}$  \* 1))  $= 0,208403314$

8. Menghitung nilai *Gain* Jumlah Pinjaman  
= 0,996791632 - 
$$
\left( \left( \frac{9}{30} * 0,764204507 \right) + \left( \frac{20}{30} * 0,970950595 \right) + \left( \frac{1}{30} * 0 \right) \right)
$$
  
= 0

SAINTIKOM

9. Menghitung nilai *Gain* Penghasilan/Bulan

$$
= 0,996791632 - \left( \left( \frac{8}{30} * 0,811278125 \right) + \left( \frac{20}{30} * 0,970950595 \right) + \left( \frac{2}{30} * 0 \right) \right) = 0,133150402
$$

10. Menghitung nilai *Gain* Jenis Usaha

$$
= 0,996791632 - \left( \left( \frac{14}{30} * 0,940285959 \right) + \left( \frac{6}{30} * 0 \right) + \left( \frac{7}{30} * 0,985228136 \right) + \left( \frac{1}{30} * 0 \right) + \left( \frac{2}{30} * 0 \right) \right) = 0,328104953
$$

11. Menghitung nilai *Gain* Agunan/Jaminan

$$
= 0,996791632 - \left( \left( \frac{3}{30} * 0,918295834 \right) + \left( \frac{5}{30} * 0,970950595 \right) + \left( \frac{4}{30} * 1 \right) + \left( \frac{4}{30} * 0,811278125 \right) + \left( \frac{13}{30} * 0,995727452 \right) \right) = 0,070151304
$$

Setelah seluruh nilai *Entropy* dan *Gain* diperoleh dari sampel yang dimiliki, berikut ini adalah rekapitulasi perhitungan nilai *Entropy* dan *Gain*nya:

| Keterangan            | <b>Jumlah</b>  | <b>Diterima</b> | <b>Ditolak</b>   | <b>Entropy</b>   | Gain        |
|-----------------------|----------------|-----------------|------------------|------------------|-------------|
| Total                 | 30             | 16              | 14               | 0,996791632      |             |
| <b>Berkas</b>         |                |                 |                  |                  | 0,208403314 |
| Surat Izin Usaha      | 10             | $\overline{7}$  | 3                | 0,881290899      |             |
| Kartu Keluarga        | 8              | 6               | $\overline{2}$   | 0,811278125      |             |
| <b>SIM</b>            | 8              | 1               | $\overline{7}$   | 0,543564443      |             |
| <b>PASPOR</b>         | $\overline{4}$ | $\overline{2}$  | $\overline{2}$   | 1                |             |
| Jumlah Pinjaman       |                |                 |                  |                  | 0,120229884 |
| <b>Besar</b>          | 9              | $\tau$          | $\overline{2}$   | 0,764204507      |             |
| Sedang                | 20             | 8               | 12               | 0,970950595      |             |
| Kecil                 | $\mathbf{1}$   | $\mathbf{1}$    | $\mathbf{0}$     | $\boldsymbol{0}$ |             |
| Penghasilan/Bulan     |                |                 |                  |                  | 0,133150402 |
| <b>Besar</b>          | 8              | 6               | $\overline{2}$   | 0,811278125      |             |
| Sedang                | 20             | 8               | 12               | 0,970950595      |             |
| Kecil                 | $\overline{2}$ | $\overline{2}$  | $\overline{0}$   | $\boldsymbol{0}$ |             |
| Jenis Usaha           |                |                 |                  |                  | 0,328104953 |
| Kuliner               | 14             | 5               | 9                | 0,940285959      |             |
| Desain                | 6              | 6               | $\boldsymbol{0}$ | $\Omega$         |             |
| <b>Bisnis</b>         | $\overline{7}$ | $\overline{3}$  | $\overline{4}$   | 0,985228136      |             |
| Fotocopy              | $\mathbf{1}$   | $\overline{0}$  | $\mathbf{1}$     | $\Omega$         |             |
| Grosir                | $\overline{2}$ | $\overline{c}$  | $\boldsymbol{0}$ | $\boldsymbol{0}$ |             |
| <b>Agunan/Jaminan</b> |                |                 |                  |                  | 0,070151304 |
| <b>BPKB</b>           | 3              | $\mathbf{1}$    | $\overline{2}$   | 0,918295834      |             |
| Surat Izin Usaha      | 5              | 3               | $\overline{2}$   | 0,970950595      |             |
| <b>Surat Tanah</b>    | $\overline{4}$ | $\overline{c}$  | $\overline{c}$   | 1                |             |
| Emas                  | $\overline{4}$ | 3               | $\mathbf{1}$     | 0,811278125      |             |
| Sertifikat<br>Rumah   | 13             | 6               | $\overline{7}$   | 0,995727452      |             |

Tabel 9 Rekapitulasi *Entropy* dan *Gain Node* 1

Tabel diatas menunjukkan bahwasanya kriteria jenis usaha memiliki nilai *Gain* yang paling tinggi. Untuk *fase* selanjutnya adalah pembentukan *Tree* (pohon keputusan). Berikut ini adalah *Tree* dari rekapitulasi nilai *Entropy* dan *Gain*nya:

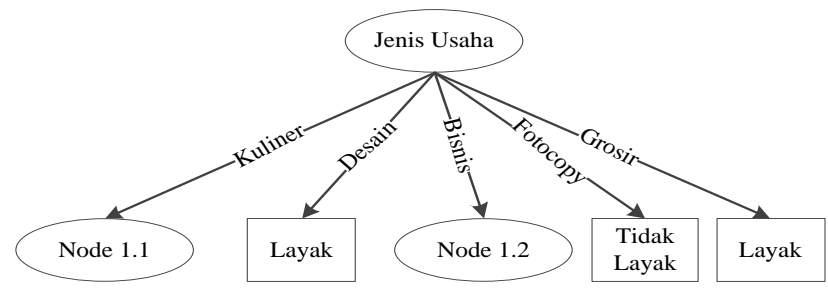

Gambar 2 Pohon Keputusan *Node* 1

Karena pohon keputusan belum terlihat keseluruhan hasilnya sehingga kita perlu untuk mencari kembali nilai *Gain* dan *Entropy* selanjutnya seperti dibawah ini:

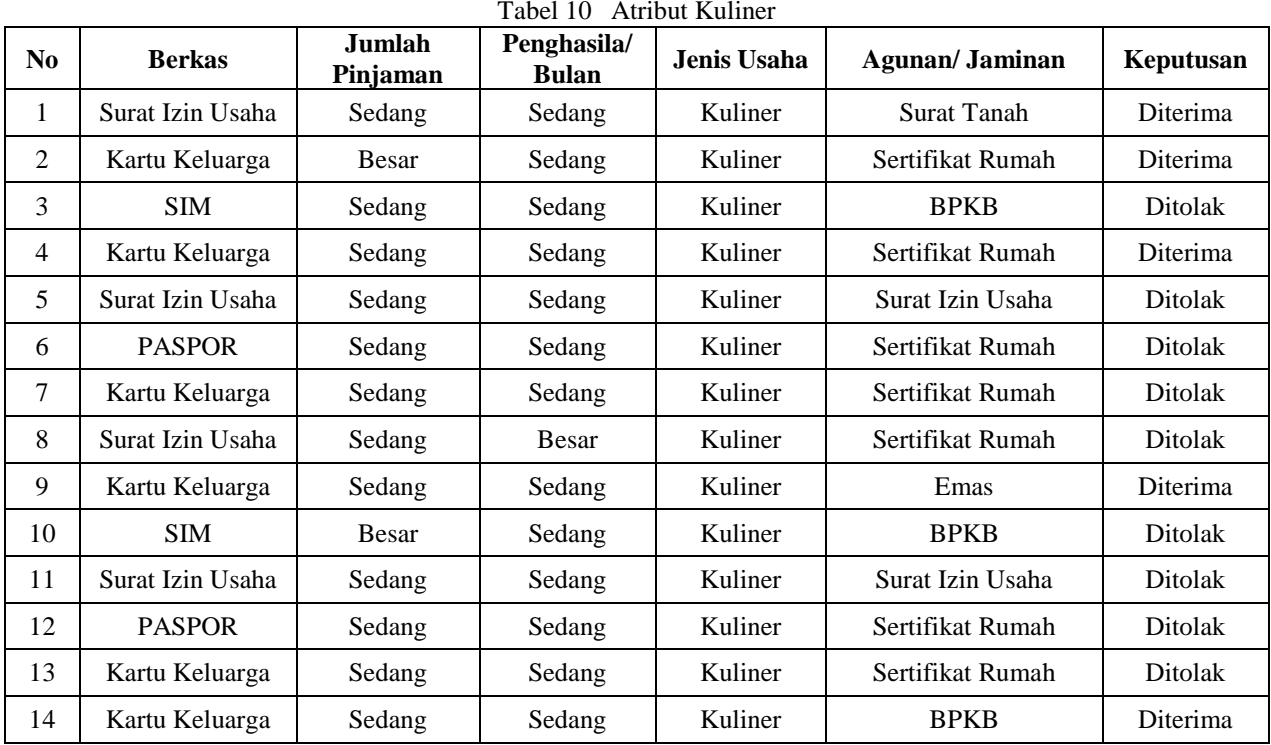

Langkah selanjutnya menghitung nilainya, berikut ini adalah rekapitulasi nilai *entropy* dan *gain*nya Tabel 11 Rekapitulasi *Entropy* dan *Gain Node* 1.1

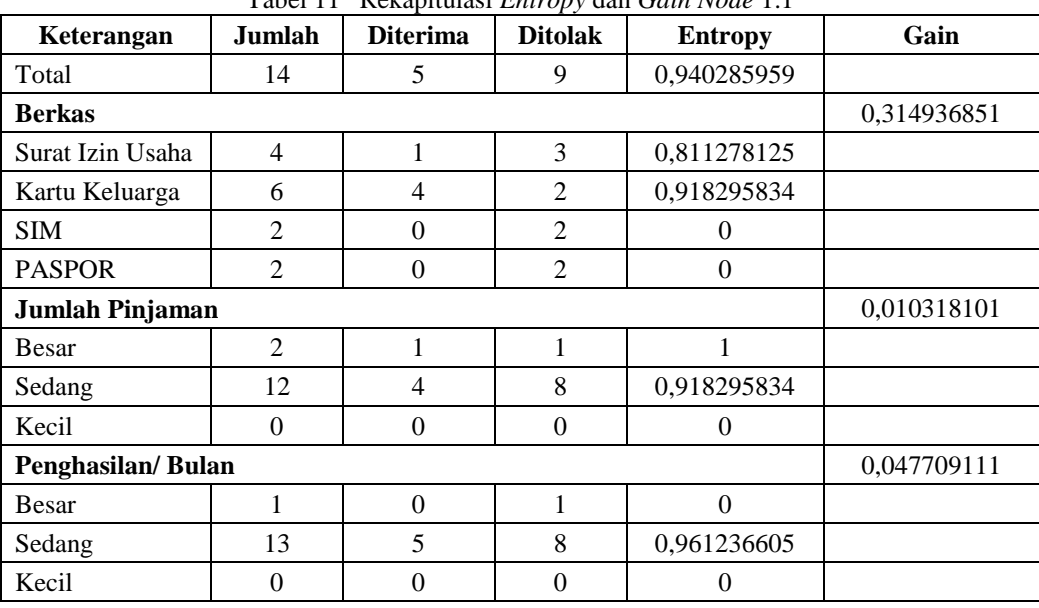

9

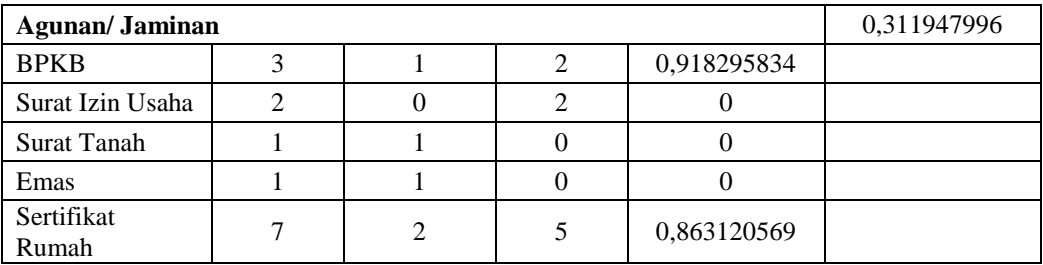

Tabel diatas menunjukkan bahwasanya kriteria berkas memiliki nilai *Gain* yang paling tinggi. Untuk *fase*  selanjutnya adalah pembentukan *Tree* (pohon keputusan). Berikut ini adalah *Tree* dari rekapitulasi nilai *Entropy* dan *Gain*nya:

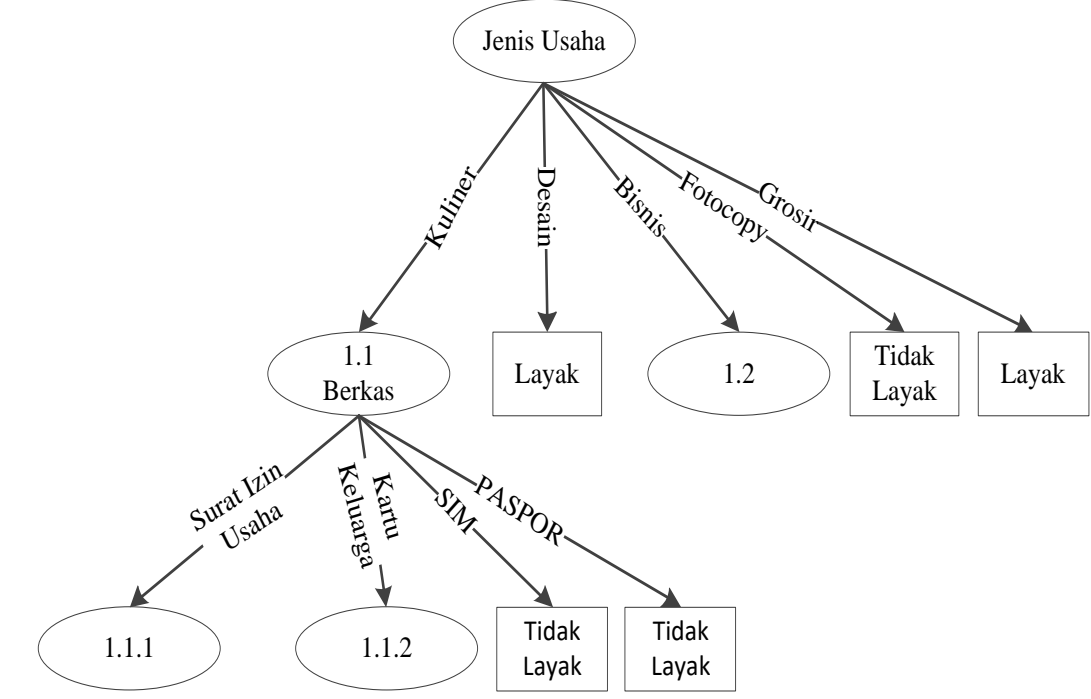

Gambar 3 Pohon Keputusan *Node* 1.1

Karena pohon keputusan belum terlihat keseluruhan hasilnya sehingga kita perlu untuk mencari kembali nilai *Gain* dan *Entropy* selanjutnya seperti dibawah ini: Tabel 12 Atribut Surat Izin Usaha

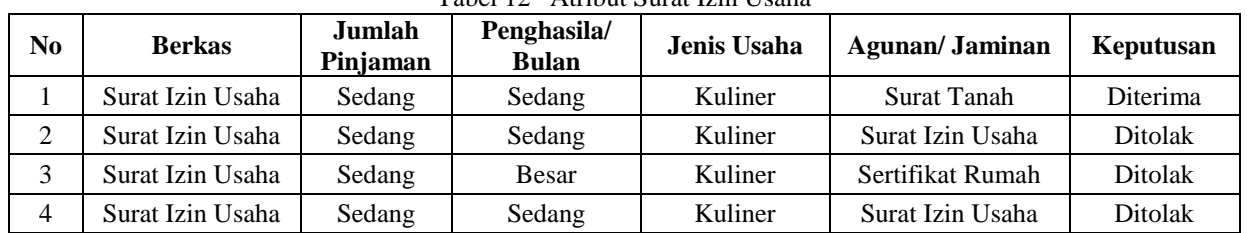

Langkah selanjutnya menghitung nilainya, berikut ini adalah rekapitulasi nilai *entropy* dan *gain*nya Tabel 13 Rekapitulasi *Entropy* dan *Gain Node* 1.1.1

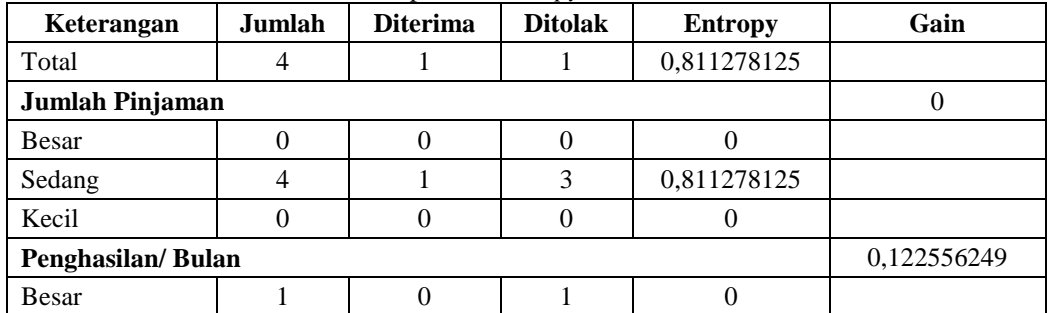

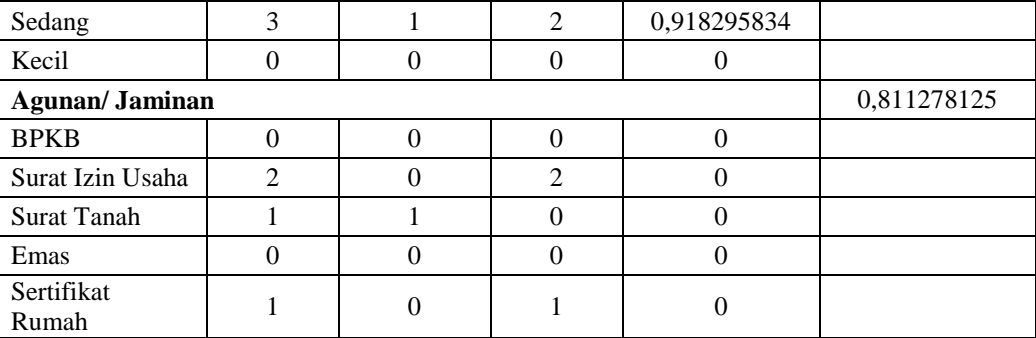

Tabel diatas menunjukkan bahwasanya kriteria agunan memiliki nilai *Gain* yang paling tinggi. Untuk *fase*  selanjutnya adalah pembentukan *Tree* (pohon keputusan). Berikut ini adalah *Tree* dari rekapitulasi nilai *Entropy* dan *Gain*nya:

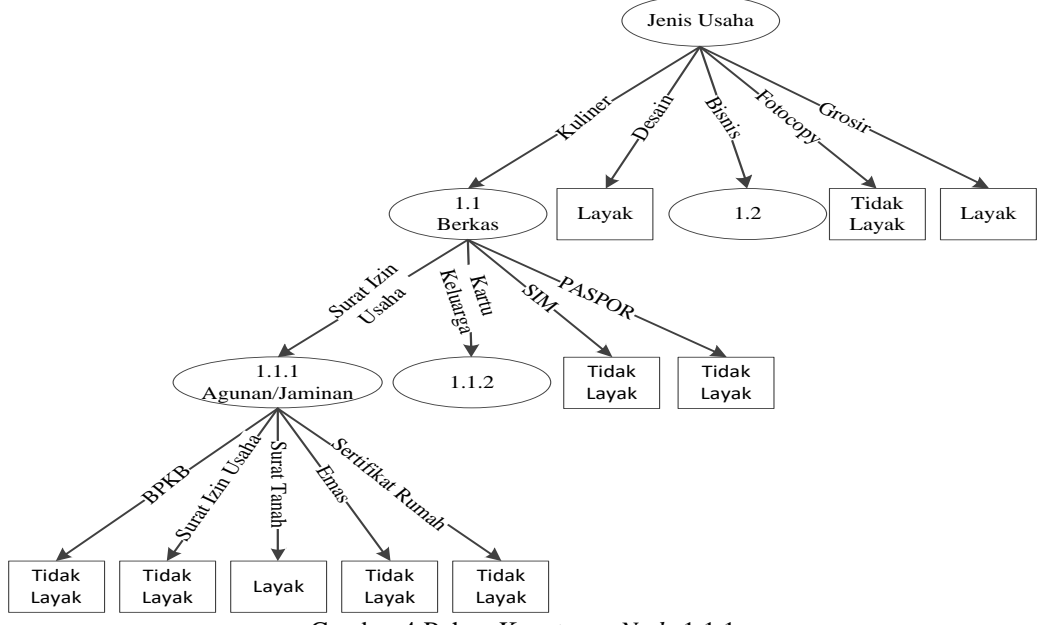

Gambar 4 Pohon Keputusan *Node* 1.1.1

Karena pohon keputusan belum terlihat keseluruhan hasilnya sehingga kita perlu untuk mencari kembali nilai *Gain* dan *Entropy* selanjutnya seperti dibawah ini: Tabel 14 Atribut Kartu Keluarga

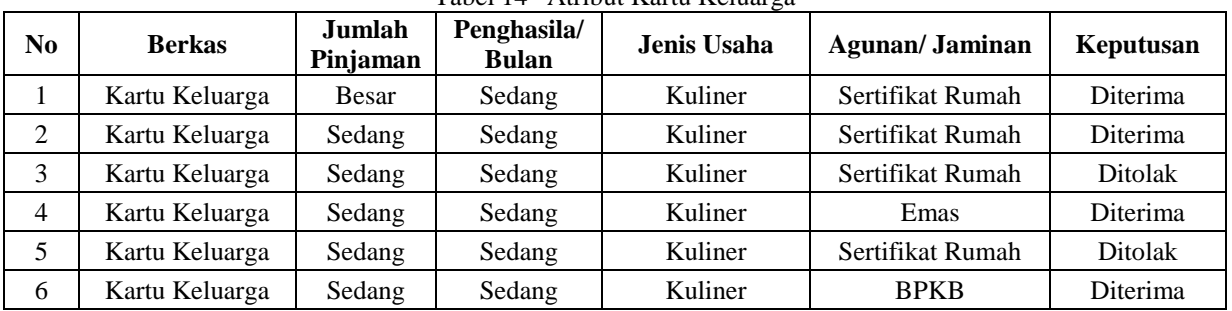

Langkah selanjutnya menghitung nilainya, berikut ini adalah rekapitulasi nilai *entropy* dan *gain*nya. Tabel 15 Rekapitulasi *Entropy* dan *Gain Node* 1.1.2

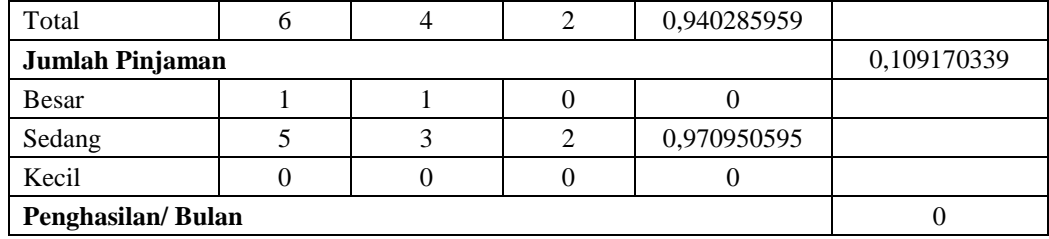

11

SAINTIKOM

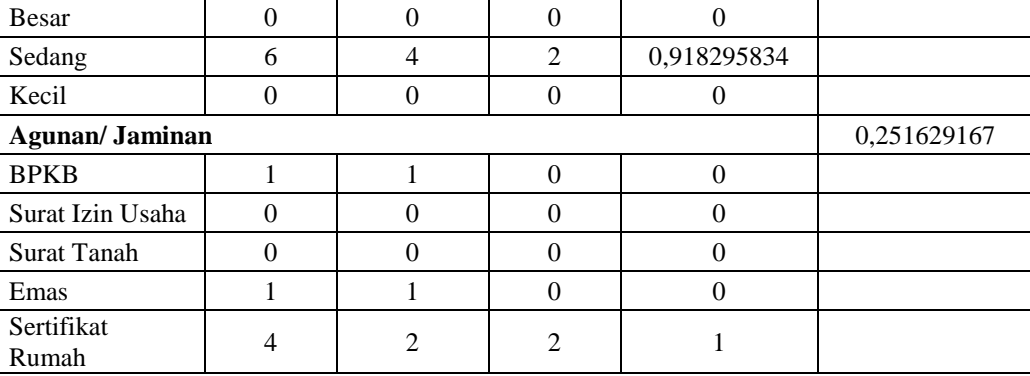

Tabel diatas menunjukkan bahwasanya kriteria agunan memiliki nilai *Gain* yang paling tinggi. Untuk *fase*  selanjutnya adalah pembentukan *Tree* (pohon keputusan). Berikut ini adalah *Tree* dari rekapitulasi nilai *Entropy* dan *Gain*nya:

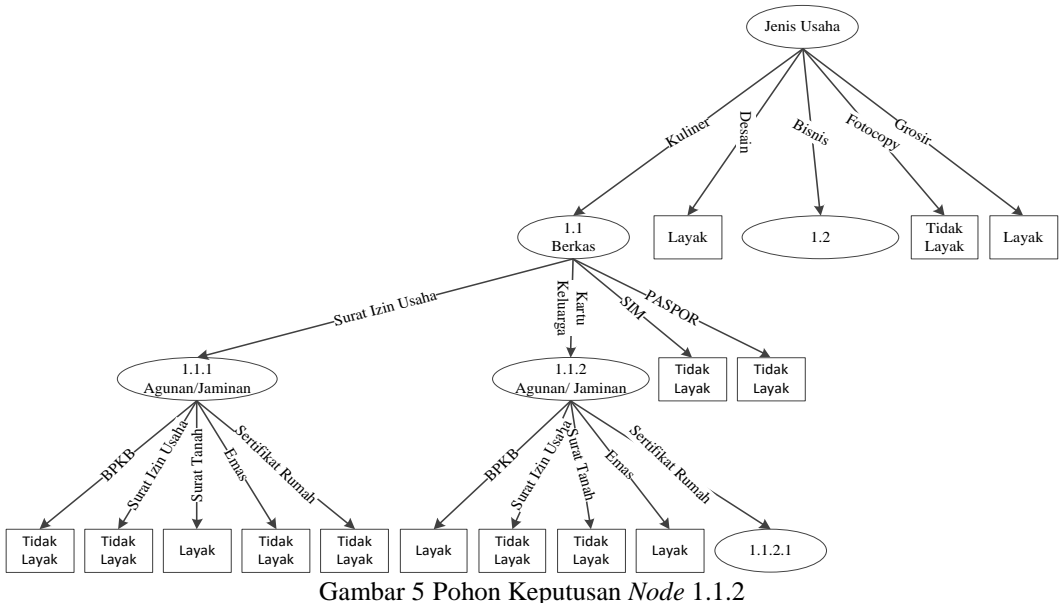

Karena pohon keputusan belum terlihat keseluruhan hasilnya sehingga kita perlu untuk mencari kembali nilai *Gain* dan *Entropy* selanjutnya seperti dibawah ini: Tabel 16 Atribut Sertifikat Rumah

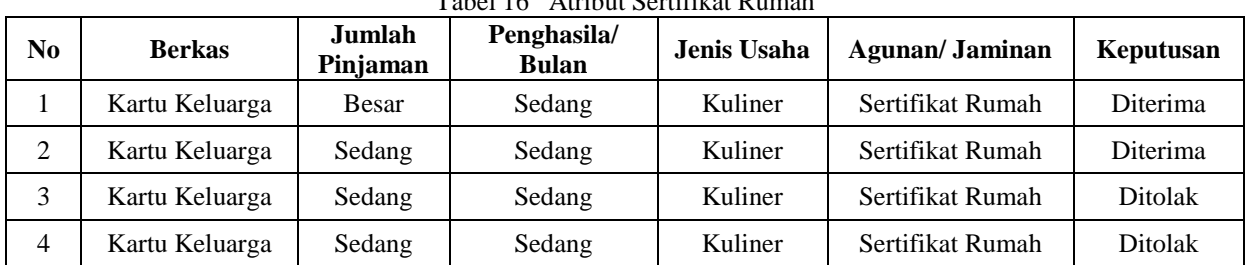

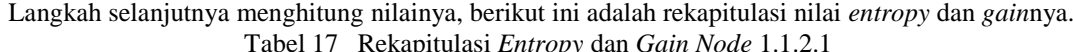

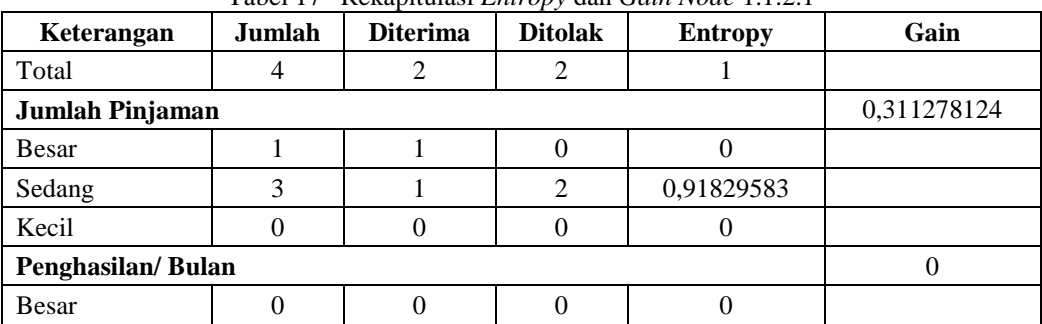

Tabel diatas menunjukkan bahwasanya kriteria jumlah pinjaman memiliki nilai *Gain* yang paling tinggi. Untuk *fase* selanjutnya adalah pembentukan *Tree* (pohon keputusan). Berikut ini adalah *Tree* dari rekapitulasi nilai *Entropy* dan *Gain*nya:

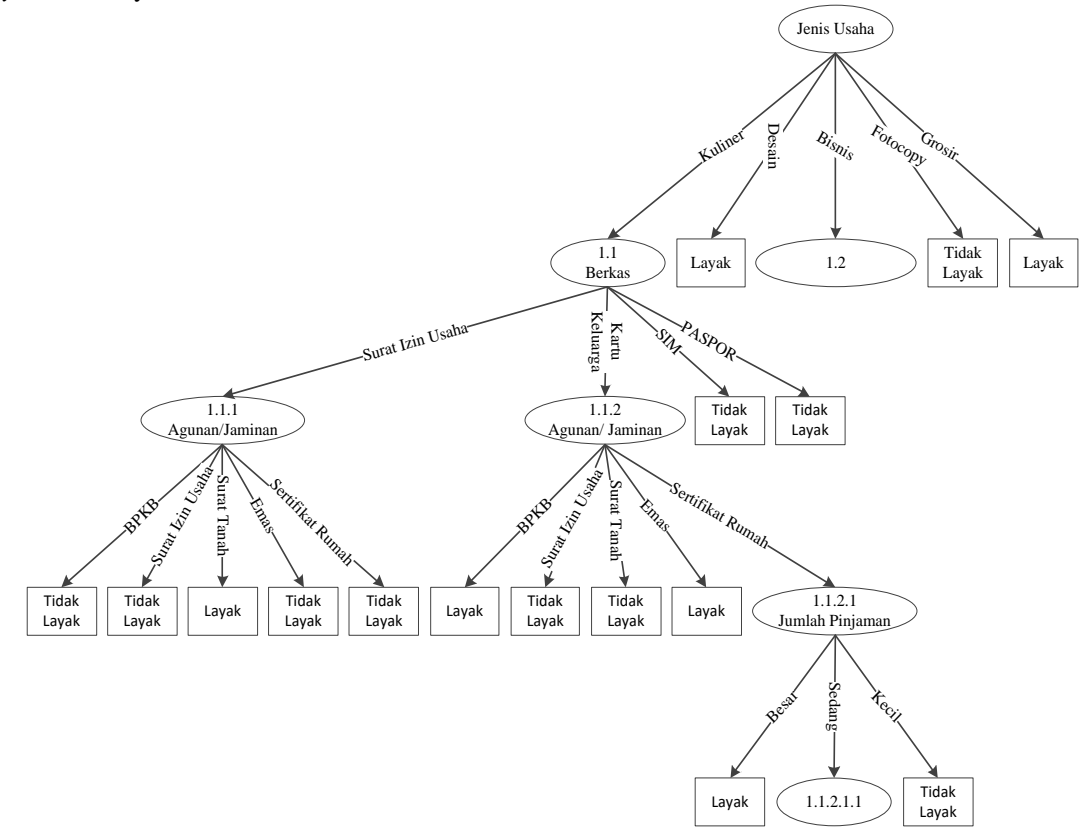

Gambar 6 Pohon Keputusan *Node* 1.1.2.1

Karena pohon keputusan belum terlihat keseluruhan hasilnya sehingga kita perlu untuk mencari kembali nilai *Gain* dan *Entropy* selanjutnya seperti dibawah ini:

| N <sub>0</sub> | <b>Berkas</b>     | Jumlah<br>Pinjaman | Penghasila/<br><b>Bulan</b> | <b>Jenis</b><br>Usaha | Agunan/<br><b>Jaminan</b> | Keputusan      |
|----------------|-------------------|--------------------|-----------------------------|-----------------------|---------------------------|----------------|
|                | Kartu<br>Keluarga | Sedang             | Sedang                      | Kuliner               | Sertifikat<br>Rumah       | Diterima       |
| $\overline{c}$ | Kartu<br>Keluarga | Sedang             | Sedang                      | Kuliner               | Sertifikat<br>Rumah       | <b>Ditolak</b> |
| 3              | Kartu<br>Keluarga | Sedang             | Sedang                      | Kuliner               | Sertifikat<br>Rumah       | Ditolak        |

Tabel 18 Atribut Jumlah Pinjaman Sedang

Langkah selanjutnya menghitung nilainya, berikut ini adalah rekapitulasi nilai *entropy* dan *gain*nya. Tabel 19 Rekapitulasi *Entropy* dan *Gain Node* 1.1.2.1.1

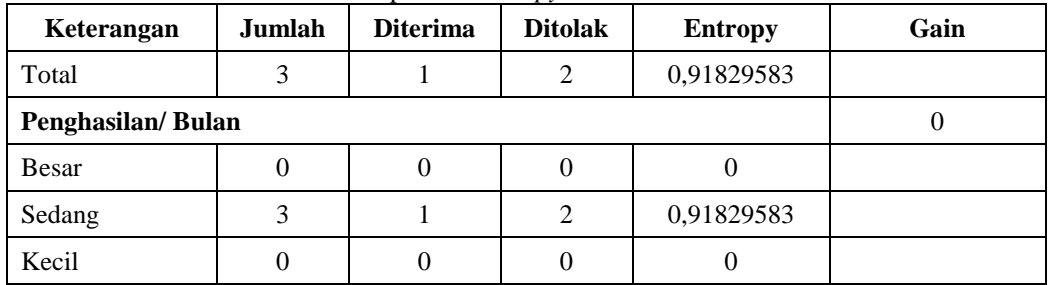

13

Tabel diatas menunjukkan bahwasanya kriteria penghasilan/bulan memiliki nilai *Gain* yang paling tinggi. Untuk *fase* selanjutnya adalah pembentukan *Tree* (pohon keputusan). Berikut ini adalah *Tree* dari rekapitulasi nilai *Entropy* dan *Gain*nya:

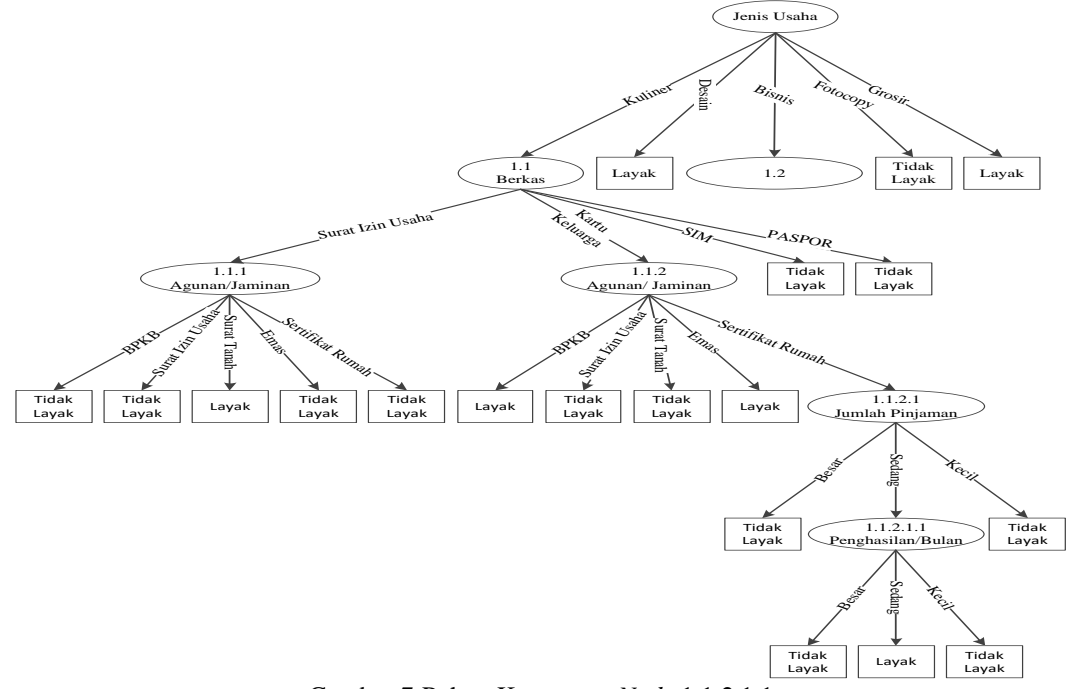

Gambar 7 Pohon Keputusan *Node* 1.1.2.1.1

Karena pohon keputusan belum terlihat keseluruhan hasilnya sehingga kita perlu untuk mencari kembali nilai *Gain* dan *Entropy* selanjutnya seperti dibawah ini: Tabel 20 Atribut Bisnis

| $\bf No$       | <b>Berkas</b>       | <b>Jumlah</b><br>Pinjaman | Penghasila/<br><b>Bulan</b> | Jenis<br><b>Usaha</b> | Agunan/<br><b>Jaminan</b> | Keputusan      |
|----------------|---------------------|---------------------------|-----------------------------|-----------------------|---------------------------|----------------|
| 1              | <b>SIM</b>          | Sedang                    | Sedang                      | <b>Bisnis</b>         | Sertifikat<br>Rumah       | Ditolak        |
| $\overline{2}$ | Surat Izin<br>Usaha | <b>Besar</b>              | <b>Besar</b>                | <b>Bisnis</b>         | Sertifikat<br>Rumah       | Diterima       |
| 3              | <b>SIM</b>          | Sedang                    | Sedang                      | <b>Bisnis</b>         | Surat<br>Tanah            | <b>Ditolak</b> |
| 4              | <b>SIM</b>          | Sedang                    | <b>Besar</b>                | <b>Bisnis</b>         | Sertifikat<br>Rumah       | <b>Ditolak</b> |
| 5              | <b>SIM</b>          | Sedang                    | Sedang                      | <b>Bisnis</b>         | Emas                      | <b>Ditolak</b> |
| 6              | <b>SIM</b>          | Sedang                    | <b>Besar</b>                | <b>Bisnis</b>         | Emas                      | Diterima       |
| 7              | Surat Izin<br>Usaha | Besar                     | <b>Besar</b>                | <b>Bisnis</b>         | Surat<br>Tanah            | Diterima       |

Langkah selanjutnya menghitung nilainya, berikut ini adalah rekapitulasi nilai *entropy* dan *gain*nya. Tabel 21 Rekapitulasi *Entropy* dan *Gain Node* 1.2

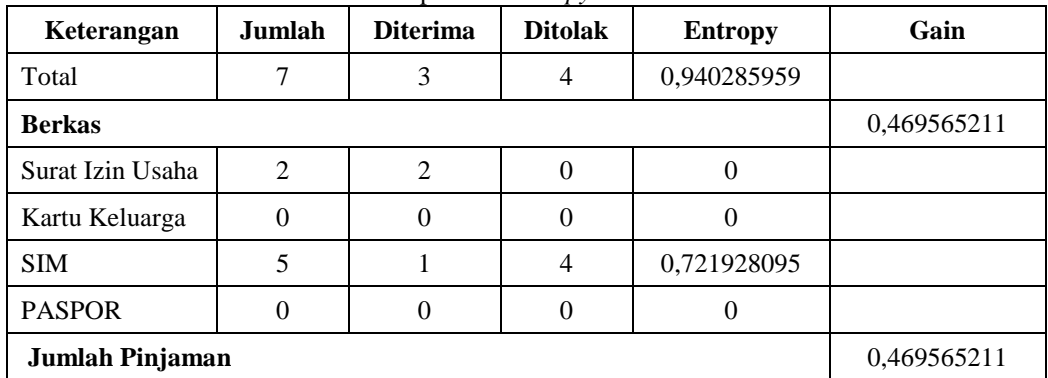

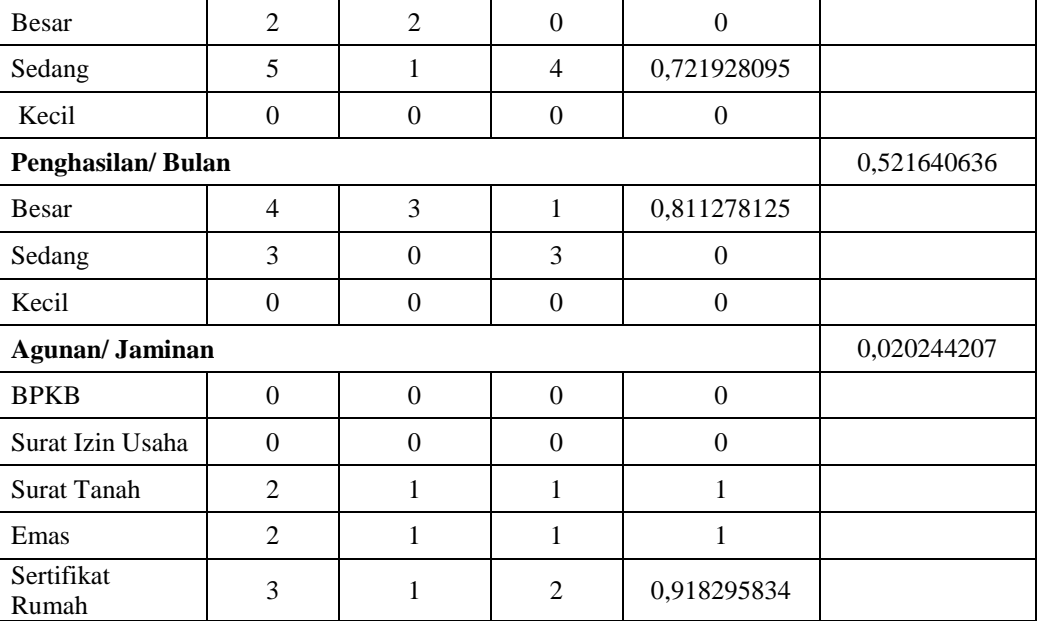

Tabel diatas menunjukkan bahwasanya kriteria penghasilan/bulan memiliki nilai *Gain* yang paling tinggi. Untuk *fase* selanjutnya adalah pembentukan *Tree* (pohon keputusan). Berikut ini adalah *Tree* dari rekapitulasi nilai *Entropy* dan *Gain*nya:

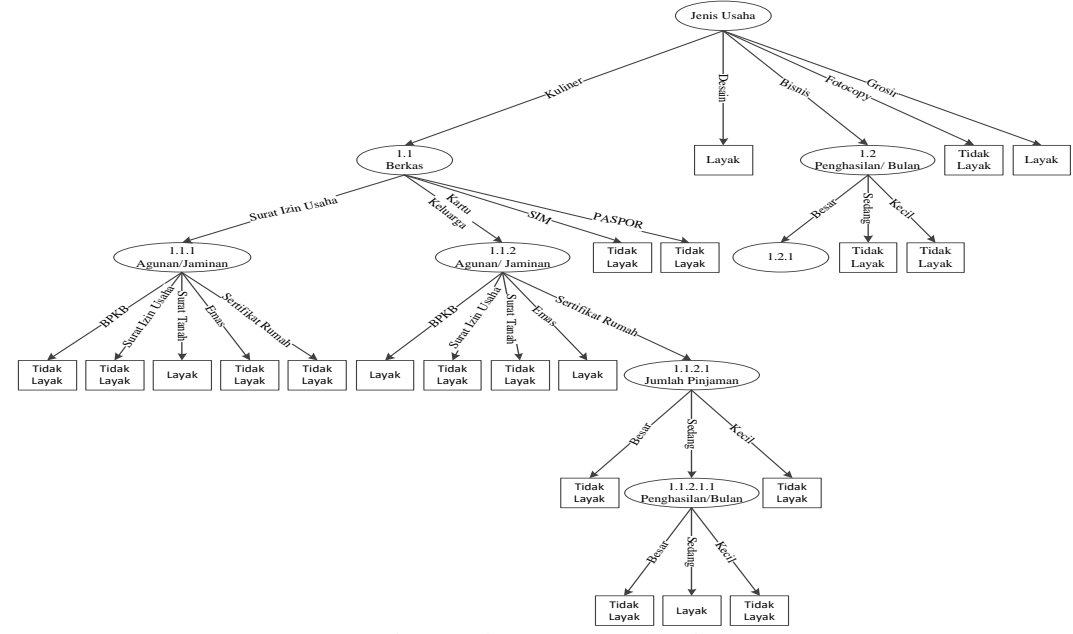

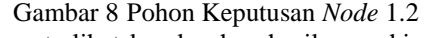

Karena pohon keputusan belum terlihat keseluruhan hasilnya sehingga kita perlu untuk mencari kembali nilai *Gain* dan *Entropy* selanjutnya seperti dibawah ini:

| N <sub>0</sub> | <b>Berkas</b>       | Jumlah<br>Pinjaman | Penghasila/<br><b>Bulan</b> | <b>Jenis</b><br>Usaha | Agunan/<br><b>Jaminan</b> | Keputusan      |
|----------------|---------------------|--------------------|-----------------------------|-----------------------|---------------------------|----------------|
|                | Surat Izin<br>Usaha | Besar              | Besar                       | <b>Bisnis</b>         | Sertifikat<br>Rumah       | Diterima       |
| $\overline{2}$ | <b>SIM</b>          | Sedang             | Besar                       | <b>Bisnis</b>         | Sertifikat<br>Rumah       | <b>Ditolak</b> |
| 3              | <b>SIM</b>          | Sedang             | Besar                       | <b>Bisnis</b>         | Emas                      | Diterima       |
| $\overline{4}$ | Surat Izin<br>Usaha | Besar              | Besar                       | <b>Bisnis</b>         | Surat<br>Tanah            | Diterima       |

Tabel 22 Atribut Penghasilan/Bulan Besar

| Keterangan            | Jumlah           | <b>Diterima</b>  | <b>Ditolak</b>   | <b>Entropy</b>   | Gain        |
|-----------------------|------------------|------------------|------------------|------------------|-------------|
| Total                 | $\overline{4}$   | 3                | $\overline{4}$   | 0,940285959      |             |
| <b>Berkas</b>         | 0,311278124      |                  |                  |                  |             |
| Surat Izin Usaha      | $\overline{2}$   | $\overline{2}$   | $\overline{0}$   | $\boldsymbol{0}$ |             |
| Kartu Keluarga        | $\boldsymbol{0}$ | $\mathbf{0}$     | $\theta$         | $\boldsymbol{0}$ |             |
| <b>SIM</b>            | $\overline{2}$   | 1                | 1                | 1                |             |
| <b>PASPOR</b>         | $\overline{0}$   | $\mathbf{0}$     | $\theta$         | $\mathbf{0}$     |             |
| Jumlah Pinjaman       |                  |                  |                  |                  | 0,311278124 |
| Besar                 | $\overline{2}$   | $\overline{2}$   | $\overline{0}$   | $\boldsymbol{0}$ |             |
| Sedang                | $\overline{2}$   | 1                | 1                | 1                |             |
| Kecil                 | $\boldsymbol{0}$ | $\boldsymbol{0}$ | $\boldsymbol{0}$ | $\boldsymbol{0}$ |             |
| <b>Agunan/Jaminan</b> |                  |                  |                  |                  | 0,311278124 |
| <b>BPKB</b>           | $\overline{0}$   | $\boldsymbol{0}$ | $\theta$         | $\boldsymbol{0}$ |             |
| Surat Izin Usaha      | $\Omega$         | $\Omega$         | $\Omega$         | $\theta$         |             |
| <b>Surat Tanah</b>    | 1                | 1                | $\Omega$         | $\Omega$         |             |
| Emas                  | 1                | 1                | $\boldsymbol{0}$ | $\boldsymbol{0}$ |             |
| Sertifikat<br>Rumah   | $\overline{2}$   | 1                | 1                | 1                |             |

Langkah selanjutnya menghitung nilainya, berikut ini adalah rekapitulasi nilai *entropy* dan *gain*nya. Tabel 23 Rekapitulasi *Entropy* dan *Gain Node* 1.2.1

Tabel diatas menunjukkan bahwasanya kriteria berkas memiliki nilai *Gain* yang paling tinggi. Untuk *fase*  selanjutnya adalah pembentukan *Tree* (pohon keputusan). Berikut ini adalah *Tree* dari rekapitulasi nilai *Entropy* dan *Gain*nya:

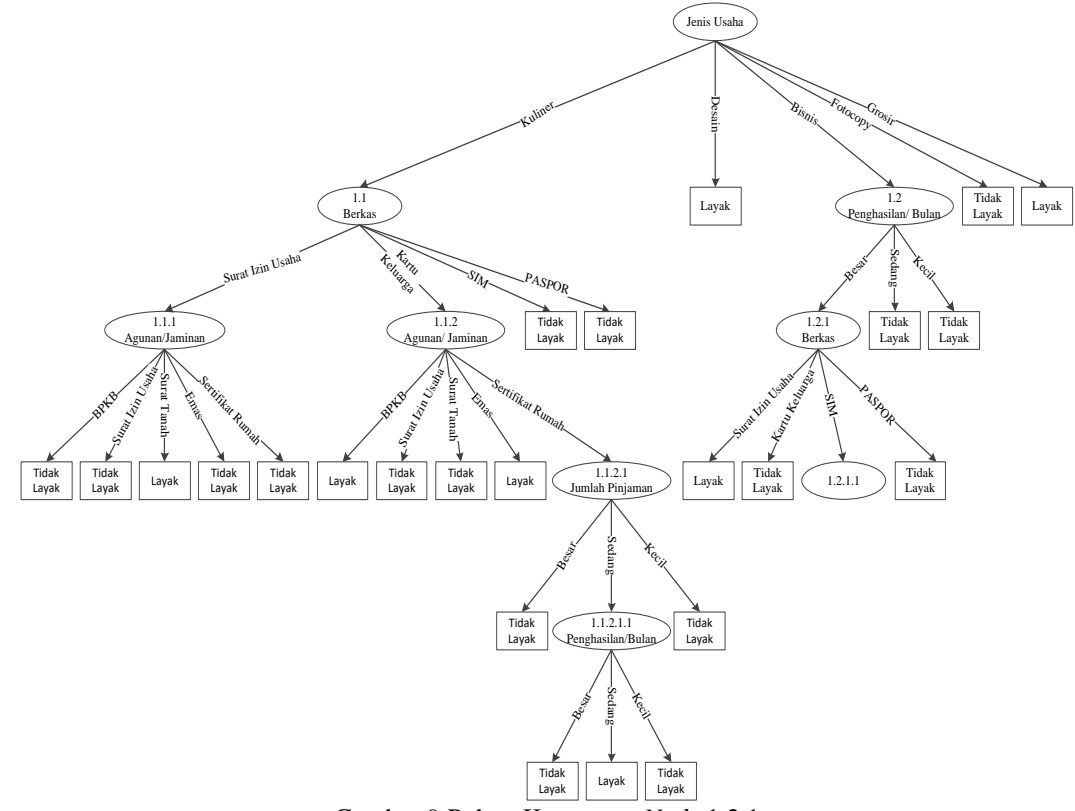

Gambar 9 Pohon Keputusan *Node* 1.2.1

Karena pohon keputusan belum terlihat keseluruhan hasilnya sehingga kita perlu untuk mencari kembali nilai *Gain* dan *Entropy* selanjutnya seperti dibawah ini:

| No | <b>Berkas</b> | Jumlah<br>Pinjaman | Penghasila/<br><b>Bulan</b> | <b>Jenis</b><br>Usaha | Agunan/<br>Jaminan  | Keputusan |  |  |  |  |
|----|---------------|--------------------|-----------------------------|-----------------------|---------------------|-----------|--|--|--|--|
|    | SIM           | Sedang             | Besar                       | <b>Bisnis</b>         | Sertifikat<br>Rumah | Ditolak   |  |  |  |  |
|    | SIM           | Sedang             | Besar                       | <b>Bisnis</b>         | Emas                | Diterima  |  |  |  |  |

Tabel 24 Atribut Berkas SIM

Langkah selanjutnya menghitung nilainya, berikut ini adalah rekapitulasi nilai *entropy* dan *gain*nya. Tabel 25 Rekapitulasi *Entropy* dan *Gain Node* 1.2.1.1

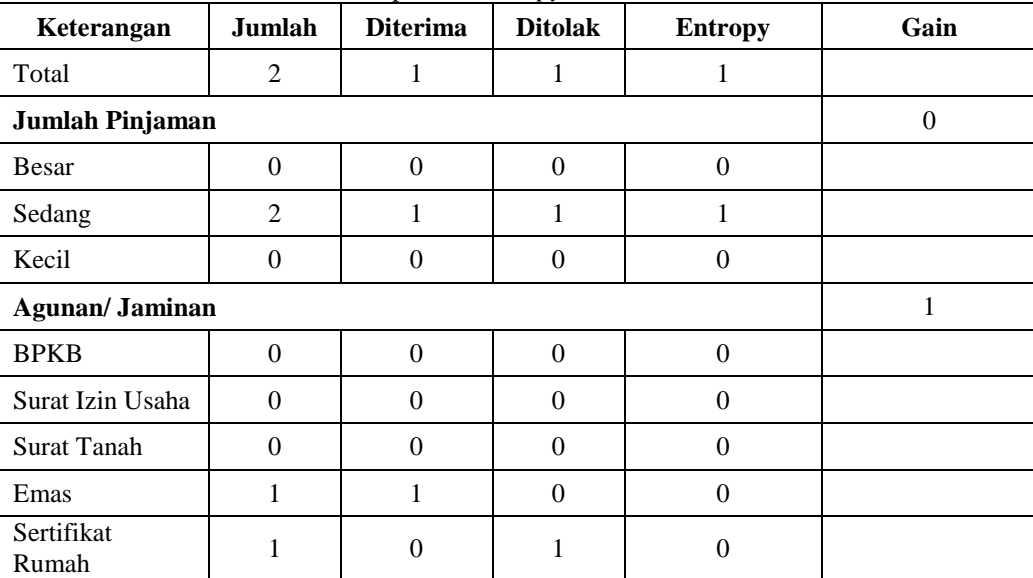

Tabel diatas menunjukkan bahwasanya kriteria agunan/jaminan memiliki nilai *Gain* yang paling tinggi. Untuk *fase* selanjutnya adalah pembentukan *Tree* (pohon keputusan). Berikut ini adalah *Tree* dari rekapitulasi nilai *Entropy* dan *Gain*nya:

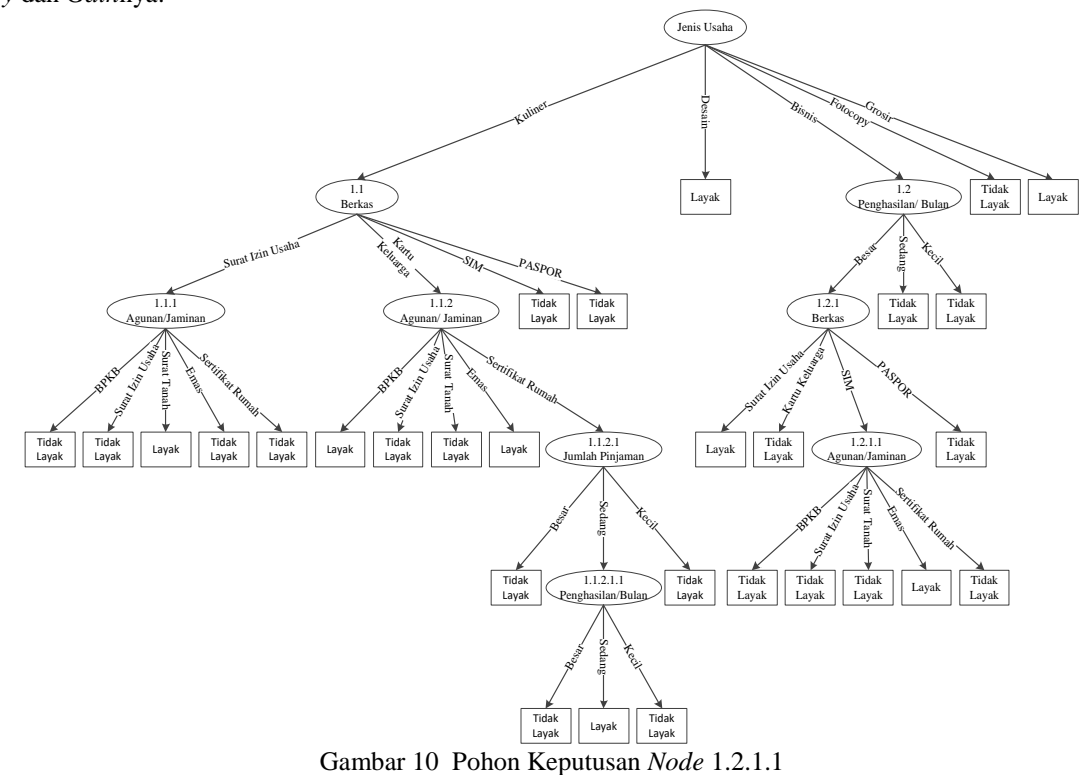

#### Kesimpulan :

- 1. Jenis Usaha (Desain) : Layak
- 2. Jenis Usaha (Kuliner), Berkas (Surat Izin Usaha), Agunan/Jaminan (Surat Tanah) : Layak
- 3. Jenis Usaha (Kuliner), Berkas (Kartu Keluarga), Agunan/Jaminan (BPKB) : Layak
- 4. Jenis Usaha (Kuliner), Berkas (Kartu Keluarga), Agunan/Jaminan (Emas) : Layak
- 5. Jenis Usaha (Kuliner), Berkas (Kartu Keluarga), Agunan/Jaminan (Sertifikat Rumah), Jumlah Pinjaman (Sedang), Penghasilan/Bulan (Sedang) : Layak
- 6. Jenis Usaha (Bisnis), Penghasilan/Bulan (Besar), Berkas (Surat Izin Usaha) : Layak
- 7. Jenis Usaha (Bisnis), Penghasilan/Bulan (Besar), Berkas (SIM), Agunan/Jaminan (Emas) : Layak

#### **5. Tampilan**

1. Form Login

*Form Login* merupakan *form* yang digunakan sebagai media untuk membatasi hak akses. Cara menjalankannya adalah dengan mengisi *username* dan *password* yang benar kemudian klik tombol *login* untuk masuk kedalam sistem, klik tombol batal untuk mengosongkan *field*.

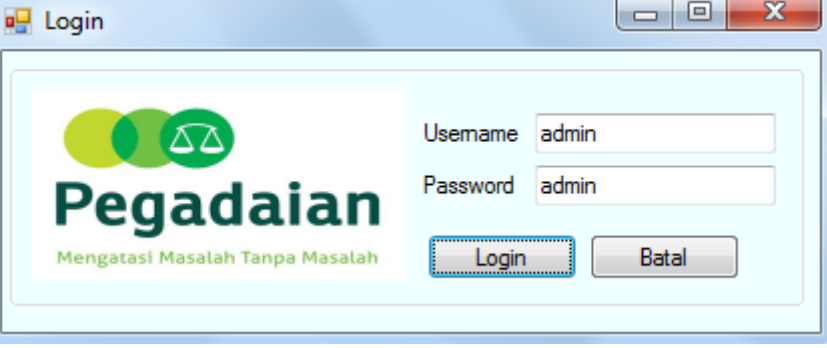

Gambar 11 *Form Login*

### 2. Form Proses

*Form* proses berisi perhitungan hasil estimasi dan prediksi data. Cara menjalankannya dengan mengisi data yang akan diprediksi dan meng-*import* data transaksi serta menekan tombol proses kemudian sistem akan menampilkan hasil perhitungan dan menyimpan hasil estimasi atau prekdisi.

|                                  | Data Peminjaman<br>Import |              | Clear                                   |               |             |              |                                                    | Jumlah           | <b>Diterima</b> | <b>Ditolak</b> |
|----------------------------------|---------------------------|--------------|-----------------------------------------|---------------|-------------|--------------|----------------------------------------------------|------------------|-----------------|----------------|
| na Usaha                         | <b>Berkas</b>             | Pinjaman     | enghasilan                              | nis Usaha     | Agunan      | Kep -        |                                                    |                  |                 |                |
| Cafe shop                        | Surat Izi                 | 50000000     | 6500000                                 | Kuliner       | Surat Ta    | Dit          |                                                    |                  |                 |                |
| Restaura                         | Kartu Kel                 | 1000000      | 9000000                                 | Kuliner       | Sertifikat  | $_{Dt}$      |                                                    |                  |                 |                |
| Green's                          | <b>PASPOR</b>             | 1000000      | 8000000                                 | Desain        | Surat Izi   | Dit          |                                                    |                  |                 |                |
| Ayam jin                         | <b>SIM</b>                | 50000000     | 6000000                                 | Kuliner       | <b>BPKB</b> | Dř           |                                                    |                  |                 |                |
| <b>H&amp;R Tour</b>              | <b>SIM</b>                | 70000000     | 5500000                                 | <b>Bisnis</b> | Sertifikat  | Dř           |                                                    |                  |                 |                |
| Rumah k…                         | Surat Izi                 | 1000000      | 30000000                                | <b>Bisnis</b> | Sertifikat  | Dit          |                                                    |                  |                 |                |
| Cafe stick                       | Kartu Kel                 | 50000000     | 5500000                                 | Kuliner       | Sertifikat  | Dit          |                                                    |                  |                 |                |
| Kebaya                           | <b>SIM</b>                | 50000000     | 6000000                                 | <b>Bisnis</b> | Surat Ta    | Dř           |                                                    |                  |                 |                |
| Cafe ken                         | Surat Izi                 | 60000000     | 9000000                                 | Kuliner       | Surat Izi   | Dř           |                                                    |                  |                 |                |
| Coffe Jo                         | <b>PASPOR</b>             | 50000000     | 7000000                                 | Kuliner       | Sertifikat  | $Di -$       |                                                    |                  |                 |                |
| $\blacktriangleleft$             |                           | m.           |                                         |               |             | r            |                                                    |                  |                 |                |
|                                  |                           |              | Conversi Data Peminjaman                |               |             |              | $\overline{\phantom{a}}$<br>Hasil Aturan Kelayakan | m.               |                 |                |
|                                  |                           |              |                                         |               |             |              |                                                    |                  |                 |                |
| Nama_Usa Berkas                  |                           |              | Jumlah Pir Penghasila Jenis Usał Agunan |               |             | Ker -        | No                                                 | Berkas           | Jumlah Pinjaman | Penghasilan    |
| Cafe shop                        | Surat Izi                 | Sedang       | Sedang                                  | Kuliner       | Surat Ta    | Dit          |                                                    |                  |                 |                |
|                                  | Kartu Kel                 | Besar        | Sedang                                  | Kuliner       | Sertifikat  | Ε<br>Dit     | $\overline{2}$                                     | Surat Izin Usaha |                 |                |
|                                  | <b>PASPOR</b>             | Besar        | Sedang                                  | Desain        | Surat Izi   | Dit          | 3                                                  | Kartu Kerluarga  |                 |                |
| Ayam jin                         | <b>SIM</b>                | Sedang       | Sedang                                  | Kuliner       | <b>BPKB</b> | Dř           | 4                                                  | Kartu Kerluarga  |                 |                |
| <b>H&amp;R Tour</b>              | <b>SIM</b>                | Sedang       | Sedang                                  | <b>Bisnis</b> | Sertifikat  | Dř           | 5                                                  | Kartu Kerluarga  | Sedang          | Sedang         |
| Restaura<br>Green's<br>Rumah k   | Surat Izi                 | Besar        | Besar                                   | <b>Bisnis</b> | Sertifikat  | Dit          | 6                                                  | Surat Izin Usaha |                 | Besar          |
| Cafe stick                       | Kartu Kel                 | Sedang       | Sedang                                  | Kuliner       | Sertifikat  | Dit          | 7                                                  | <b>SIM</b>       |                 | Besar          |
| Kebaya                           | <b>SIM</b>                | Sedang       | Sedang                                  | <b>Bisnis</b> | Surat Ta    | Dř           |                                                    |                  |                 |                |
| Cafe ken                         | Surat Izi                 | Sedang       | Sedang                                  | Kuliner       | Surat Izi   | Dř           |                                                    |                  |                 |                |
| Coffe Jo<br>$\blacktriangleleft$ | <b>PASPOR</b>             | Sedang<br>m. | Sedang                                  | Kuliner       | Sertifikat  | $Di -$<br>×. |                                                    |                  |                 |                |

Gambar 12 Rancangan *Form* Proses

#### 3. Laporan

*Form* Laporan adalah *form* yang berisi tentang hasil akhir terkait data mining kelayakan peminjaman modal pada usaha mikro kecil dan menengah (UMKM) pada produk krasida di PT. Pegadaian menggunakan algoritma J48.

|                                              | PT. PEGADAIAN<br>Pegadaian<br>Jl. Serdang No.28 Simpang Tiga Pekan Kec. Perbaungan<br>Meneatasi Masalan Tanna Masalah |                                       |              |               |                      |               |  |  |  |  |
|----------------------------------------------|----------------------------------------------------------------------------------------------------|---------------------------------------|--------------|---------------|----------------------|---------------|--|--|--|--|
| Hasil Aturan Kelayakan Peminjaman Modal Pada |                                                                                                    |                                       |              |               |                      |               |  |  |  |  |
|                                              |                                                                                                    | Usaha Mikro Kecil Dan Menengah (UMKM) |              |               |                      |               |  |  |  |  |
| <b>No</b>                                    | <b>Berkas</b>                                                                                                    | Jumlah Pinjaman                       | Penghasilan  | Jenis Usaha   | Agunan               | Keputusan     |  |  |  |  |
| 1.                                           | $\sim$                                                                                                    |                                       |              | Desain        |                      | Lavak         |  |  |  |  |
| $\overline{2}$                               | Surat Izin Usaha                                                                                                    |                                       |              | Kuliner       | <b>Surat Tanah</b>   | Layak         |  |  |  |  |
| 3                                            | Kartu Kerluarga                                                                                                    |                                       |              | Kuliner       | <b>BPKB</b>          | Layak         |  |  |  |  |
| 4                                            | Kartu Kerluarga                                                                                                    | ۰                                     | ٠            | Kuliner       | Emas                 | Layak         |  |  |  |  |
| 5                                            | Kartu Kerluarga                                                                                                    | Sedang                                | Sedang       | Kuliner       | Sertifikat Rumah     | Layak         |  |  |  |  |
| 6                                            | Surat Izin Usaha                                                                                                    |                                       | <b>Besar</b> | <b>Bisnis</b> |                      | Layak         |  |  |  |  |
| 7                                            | <b>SIM</b>                                                                                                    | ٠                                     | <b>Besar</b> | <b>Bisnis</b> | Emas                 | Layak         |  |  |  |  |
|                                              |                                                                                                    |                                       |              |               | Medan, 05 Agust 2020 | Administrator |  |  |  |  |

Gambar 13 Laporan

#### **UCAPAN TERIMA KASIH**

Terimakasih diucapkan kepada pihak-pihak yang telah mendukung dalam proses pembuatan jurnal ini yang tidak dapat disebutkan satu persatu. Kiranya bisa memberi manfaat bagi pembacanya dan dapat meningkatkan kualitas jurnal selanjutnya.

#### **REFERENSI**

- [1] Dyani Ayu Aisyah, "Sistem Informasi Penjualan Berbasis Kinerja pada Proyek Apartemen Mega City Bekasi," *Jurnal Teknologi Dan Sistem Informasi*, vol. 3, pp. 344-352, 2017.
- [2] Dicky Nofriansyah, "Penerapan Data Mining dengan Algoritma Naive Bayes Clasifier untuk Mengetahui Minat Beli Pelanggan terhadap Kartu Internet XL (Studi Kasus di CV. Sumber Utama Telekomunikasi)," *Saintikom*, vol. 15, pp. 81-92, 2016.
- [3] Sulistyono, "Peramalan Produksi Dengan Metode Regresi Linier Berganda," *Prozima*, vol. 1, pp. 82-89, 2017.
- [4] Retno, *Data Mining & Teori dan Aplikasi Rapidminer*. Surakarta: Gaya Media, 2017.
- [5] Sri Widaningsih, "Perbandingan Metode Data Mining Untuk Prediksi Nilai Dan Waktu Kelulusan Mahasiswa Prodi Teknik Informatika Dengan Algoritma C4.5, Naïve Bayes, Knn, Dan Svm," *Tekno Insentif*, vol. 13, pp. 16-25, 2019.
- [6] Rudi Gunawan, "Implementasi Data Mining Untuk Memprediksi Prestasi Siswa Berdasarkan Status Sosial Dan Kedisiplinan Pada Smk Bayu Pertiwi Menggunakan Metode Regresi Linier Berganda," *SAINTIKOM*, vol. 17, pp. 175-183, 2018.
- [7] Trinanda Syahputra, "Penerapan Data Mining Dalam Memprediksi Tingkat Kelulusan Uji Kompetensi (UKOM) Bidan Pada Stikes Senior Medan Dengan Menggunakan Metode Regresi Linier Berganda," *SAINTIKOM*, vol. 17, pp. 1-7, 2018.
- [8] Rogi Gusrizaldi, "Analisis Faktor-Faktor Yang Mempengaruhi Tingkat Penjualan Di Indrako Swalayan Teluk Kuantan," *Valuta*, vol. 2, pp. 286-303, 2016.
- [9] Eka Iswandy, "Sistem Penunjang Keputusan Untuk Menentukan Penerimaan Dana Santunan Sosial Anak Nagari Dan Penyalurannya Bagi Mahasiswa Dan Pelajar Kurang Mampu Di Kenagarian Barung – Barung Balantai Timur," *Teknoif*, vol. 3, pp. 70-79, 2015.
- [10] Santoso, "perencanaan dan pengembangan aplikasi absensi mahasiswa menggunakan smart card guna pengembangan kampus cerdas (studi kasus politeknik negeri tanah laut)," *Integrasi*, vol. 9, pp. 84-91, 2017.
- [11] Seprida Hanum, "Pemanfaatan Aplikasi Penggambar Diagram Alir (Flowchart) Sebagai Bahanajar Untuk Mata Kuliah Sistem Akuntansi Di Fakultas Ekonomi Pada Perguruan Tinggi Swasta Di Kota Medan," *Kitabah*, vol. 1, pp. 92-105, 2017.
- [12] Joko Dwi Mulyanto, "Aplikasi Pembayaran Dsp Dan Spp Sekolah Pada SMK Ti Bintra Purwokerto," *Evolusi*, vol. 6, pp. 49-60, 2018.

#### SAINTIKOM

- 
- [13] Muhammad Arifin, "Perancangan Sistem Informasi Pusat Karir Sebagai Upaya Meningkatkan Relevansi Antara Lulusan Dengan Dunia Kerja Menggunakan Uml," *Ic-Tech*, pp. 42-49, 2017.
- [14] Fifin Sonata, "Pemanfaatan Uml (Unified Modeling Language) Dalam Perancangan Sistem Informasi E-Commerce Jenis Customer-To-Customer," *Komunika*, vol. 8, pp. 22-31, 2019.
- [15] Suendri, "Implementasi Diagram Uml (Unified Modelling Language) Pada Perancangan Sistem Informasi Remunerasi Dosen Dengan Database Oracle (Studi Kasus: UIN Sumatera Utara Medan)," *Ilmu Komputer dan Informatika*, vol. 3, pp. 1-9, 2018.
- [16] Yunahar Heriyanto, "Perancangan Sistem Informasi Rental Mobil Berbasis Web Pada PT.Apm Rent Car," *Intra-Tech*, vol. 2, pp. 64-77, 2018.
- [17] Mardison, "Pengembangan Aplikasi Penerimaan Siswa Baru dengan Menggunakan Pemrograman Visual Basic 2010 dan Database MYSQL pada Kursus Primagama Bukittinggi," *Riau Journal Of Computer Science*, vol. 2, pp. 73-86, 2016.
- [18] Fitri Ayu, "Perancangan Sistem Informasi Pengolahan Data Praktek Kerja Lapangan (PKL) Pada Devisi Humas PT. Pegadaian," *Intra-Tech*, vol. 2, pp. 12-26, 2018.
- [19] Sutan Mohammad Arif, "Perancangan Sistem Informasi Gudang Obat Pada Rumah Sakit Umum Islam Madinah Kasembon Malang," *CESS*, vol. 3, pp. 23-27, 2018.
- [20] Deval Gusrion, "Membuat Aplikasi Penyimpanan Dan Pengolahan Data Dengan Vb.Net," *KomTekInfo*, vol. 5, pp. 150-163, 2018.
- [21] Alfadita Shany, "Sistem Informasi Evaluasi Akademik Mahasiswa (Studi Kasus Program Studi Ilmu Komputer Fakultas Matematika Dan Ilmu Pengetahuan Alam Universitas Mulawarman)," *Informatika Mulawarman*, vol. 11, pp. 37-43, 2016.
- [22] Muhammad Tabrani, "Penerapan Metode Waterfall Pada Sistem Informasi Inventori PT. Pangan Sehat Sejahtera," *Inkofar*, vol. 2, pp. 30-40, 2017.

### **BIOGRAFI PENULIS**

.

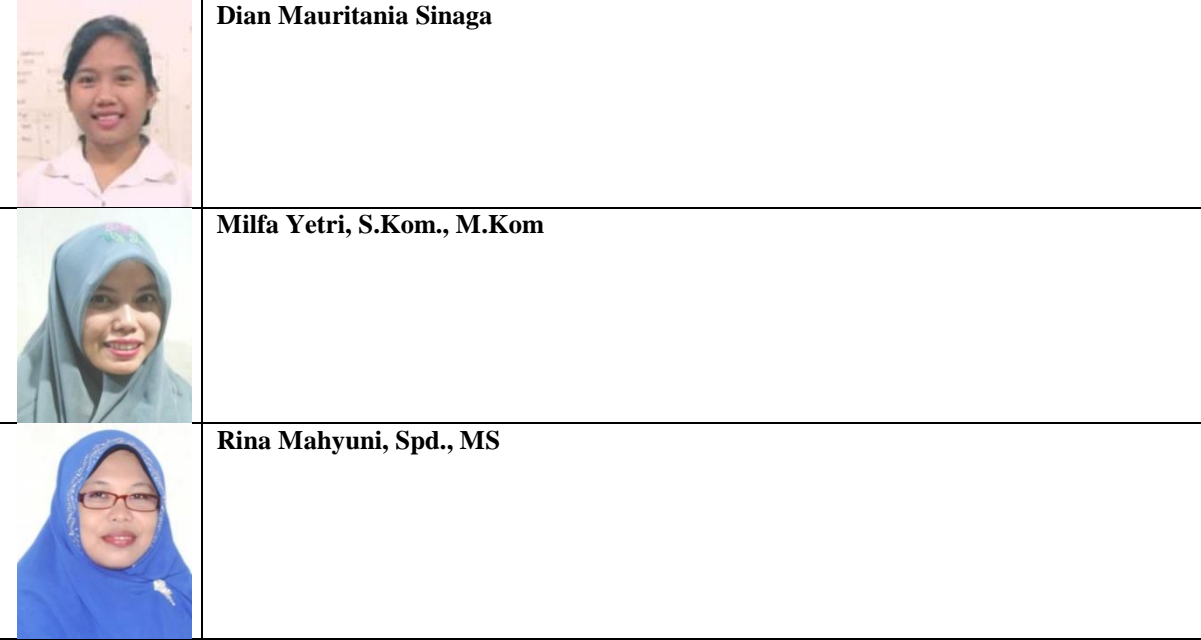